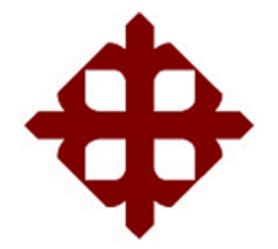

# **UNIVERSIDAD CATÓLICA**

# **DE SANTIAGO DE GUAYAQUIL**

# **FACULTAD DE EDUCACIÓN TÉCNICA PARA EL DESARROLLO CARRERA DE ELECTRÓNICA EN CONTROL Y AUTOMATISMO**

TEMA:

**Desarrollo de aplicaciones prácticas de la guía de diseño de señales de entrada PRBS para sistemas SISO en MatLab**

# AUTOR:

Hidalgo Briones, Robert Kokin

Componente práctico del examen complexivo previo a la obtención del grado de **INGENIERO ELECTRÓNICO EN CONTROL Y AUTOMATISMO**

> REVISOR: M. Sc. Romero Paz, Manuel de Jesús

> > Guayaquil, Ecuador

10 de marzo del 2021

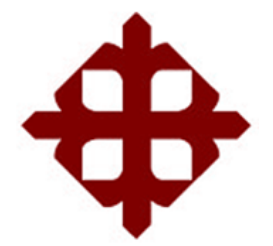

# **CERTIFICACIÓN**

Certificamos que el presente **componente práctico del examen complexivo**, fue realizado en su totalidad por **Hidalgo Briones, Robert Kokin** como requerimiento para la obtención del título de **INGENIERO ELECTRÓNICO EN CONTROL Y AUTOMATISMO**.

**REVISOR**  $\bigcup$ Sc. Romero Paz, Manuel de Jesús

DIRECTOR DE CARRERA

fullar green

M. Sc. Heras Sánchez, Miguel Armando

Guayaquil, a los 10 días del mes de marzo del año 2021

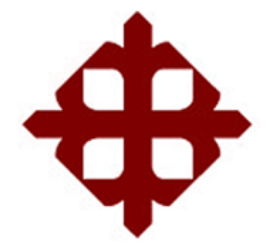

### **DECLARACIÓN DE RESPONSABILIDAD**

Yo, **Hidalgo Briones, Robert Kokin**

## **DECLARÓ QUE:**

El **componente práctico del examen complexivo, Desarrollo de aplicaciones prácticas de la guía de diseño de señales de entrada PRBS para sistemas SISO en MatLab**, ha sido desarrollado respetando derechos intelectuales de terceros conforme las citas que constan en el documento, cuyas fuentes se incorporan en las referencias o bibliografías. Consecuentemente este trabajo es de mi total autoría.

En virtud de esta declaración, me responsabilizo del contenido, veracidad y alcance del Trabajo de Titulación referido.

Guayaquil, a los 10 días del mes de marzo del año 2021

EL AUTOR  $\sim$ HIDALGO BRIONES, ROBERT KOKIN

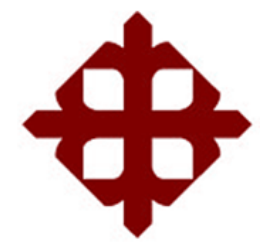

### **AUTORIZACIÓN**

### Yo, **Hidalgo Briones, Robert Kokin**

Autorizó a la Universidad Católica de Santiago de Guayaquil a la **publicación** en la biblioteca de la institución del **componente práctico del examen complexivo, Desarrollo de aplicaciones prácticas de la guía de diseño de señales de entrada PRBS para sistemas SISO en MatLab** cuyo contenido, ideas y criterios son de mi exclusiva responsabilidad y total autoría.

Guayaquil, a los 10 días del mes de marzo del año 2021

EL AUTOR

 $\epsilon$   $\wedge$   $\vee$ HIDALGO BRIONES, ROBERT KOKIN

### **REPORTE DE URKUND**

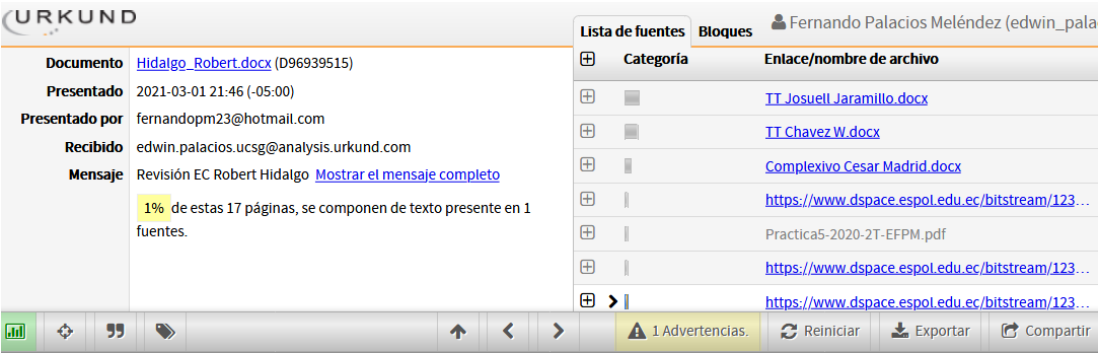

UNIVERSIDAD CATÓLICA DE SANTIAGO DE GUAYAQUIL FACULTAD<br>DE EDUCACIÓN TÉCNICA PARA EL DESARROLLO CARRERA DE<br>INGENIERÍA

ELECTRÓNICA EN CONTROL Y AUTOMATISMO

TEMA:

Desarrollo de aplicaciones prácticas

de la guía de diseño de señales de entrada PRBS para sistemas<br>SISO en MatLab

AUTOR: Hidalgo Briones, Robert Kokin

Componente práctico del

examen complexivo

previo a la obtención del grado de INGENIERO ELECTRÓNICO EN<br>CONTROL Y AUTOMATISMO

REVISOR: M. Sc.

Romero Paz, Manuel de Jesús

### **DEDICATORIA**

A DIOS y a mis padres, porque gracias a sus guía, cariño y apoyo he llegado a realizar uno de los anhelos más grandes de la vida, fruto del inmenso apoyo y confianza que en mi se depositó y con los cuales he logrado terminar mis estudios profesionales que constituyen el legado más grande que pudiera recibir y por lo cual les viviré eternamente agradecido.

EL AUTOR

HIDALGO BRIONES, ROBERT KOKIN

#### **AGRADECIMIENTO**

En primera instancia agradezco a DIOS, mis padres y mis formadores, personas de gran sabiduría quienes se han esforzado por ayudarme a llegar al punto en el que me encuentro. Sencillo no ha sido el proceso, pero gracias a las ganas de trasmitirme sus conocimientos y dedicación que los ha regido, he logrado importantes objetivos como culminar el desarrollo de mi tesis con éxito

#### EL AUTOR

#### HIDALGO BRIONES, ROBERT KOKIN

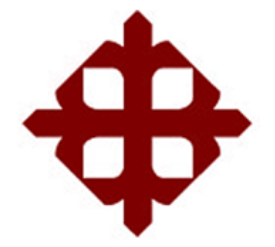

**TRIBUNAL DE SUSTENTACIÓN** 

f.  $($ 

**M. Sc. ROMERO PAZ, MANUEL DE JESÚS** DECANO

 $f = \frac{1}{\sqrt{2\pi}}$ 

**M. Sc. HERAS SÁNCHEZ, MIGUEL ARMANDO** DIRECTOR DE CARRERA

 $f.$   $\sqrt{2\pi\sqrt{2\pi}}$ 

**M. Sc. PALACIOS MELÉNDEZ, EDWIN FERNANDO** OPONENTE

# **Índice General**

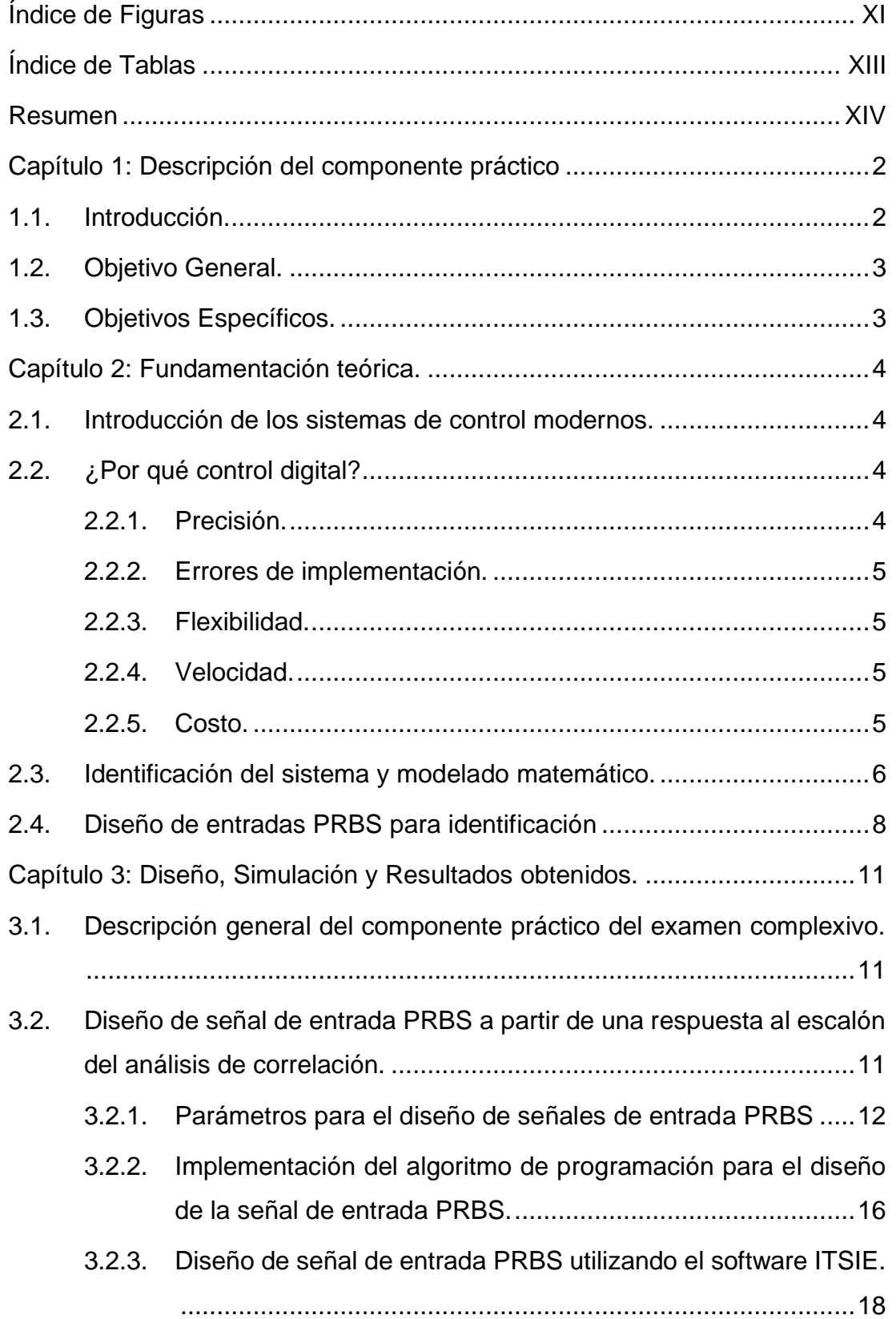

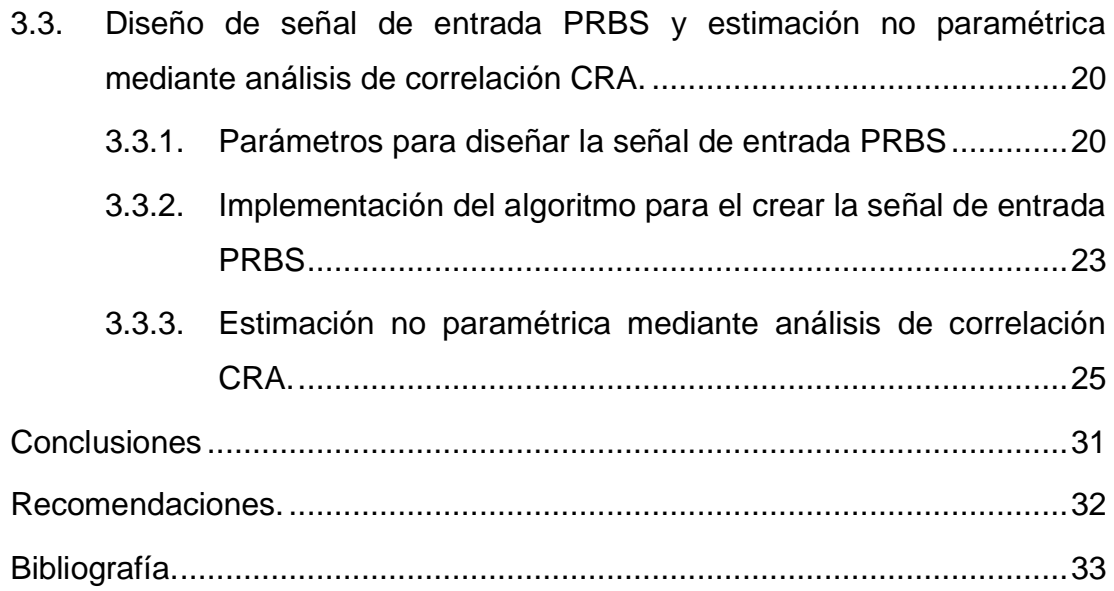

# **Índice de Figuras**

# <span id="page-10-0"></span>**Capítulo 2:**

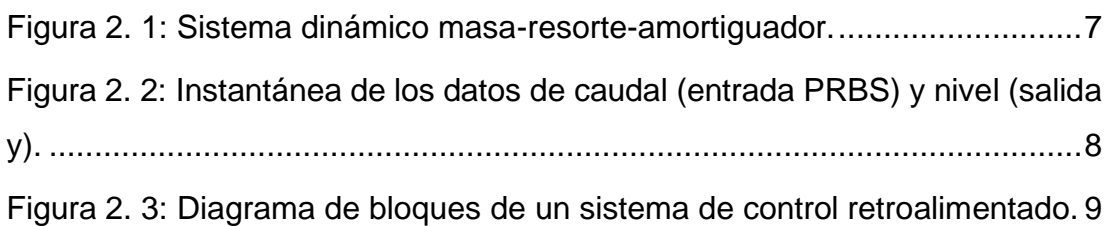

# **Capítulo 3:**

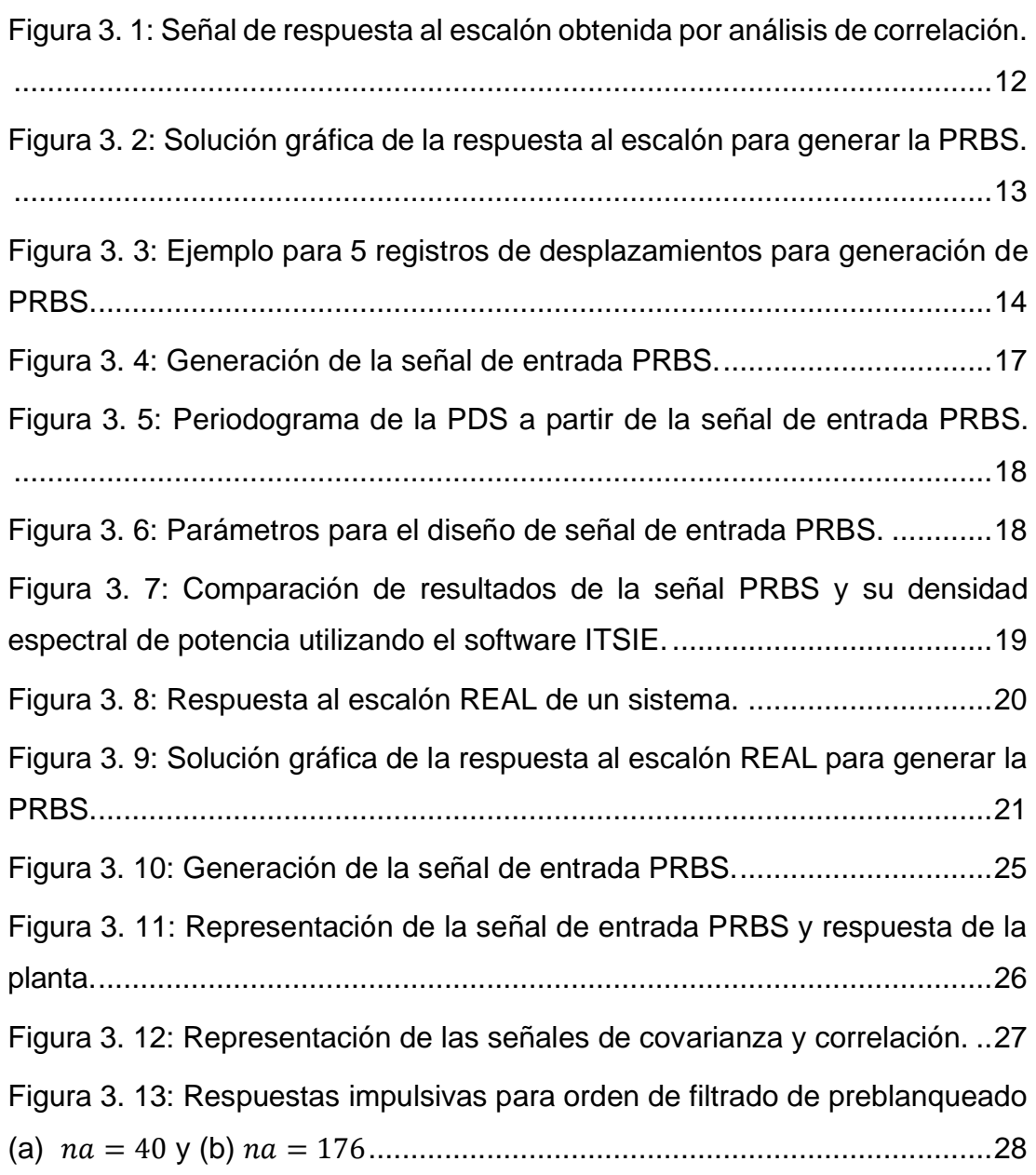

[Figura 3. 14: Comparativa de las respuestas al impulso REAL y estimada con](#page-42-0)  [orden de filtrado de preblanqueado \(a\)](#page-42-0)  $na = 40$  y (b)  $na = 176$ ....................30 [Figura 3. 15: Comparación de resultados de la señal PRBS utilizando la](#page-42-1)  [interfaz gráfica de usuario \(GUI\) "inputDesignGUI\\_Version2\\_3a"................30](#page-42-1)

# **Índice de Tablas**

## <span id="page-12-0"></span>**Capítulo 2:**

[Tabla 2. 1: Comparación entre modelos matemáticos y físicos.](#page-18-1) ....................6

### **Capítulo 3:**

[Tabla 3. 1: Parámetros de simulación para la transmisión de imágenes......15](#page-27-0)

#### **Resumen**

<span id="page-13-0"></span>El presente proyecto del componente práctico del examen complexivo nace del curso de Identificación de Sistemas Complejos del Doctorado de Ingeniería Eléctrica de la ESPOL gracias a la colaboración del M. Sc. Edwin Palacios y mi tutor. Este documento presenta el desarrollo de dos aplicaciones experimentales en el diseño de señales de entrada de secuencias binarias pseudo aleatorias (PRBS) que se utilizan para estimaciones paramétricas en la identificación de sistemas de control. Se describe en el capítulo 2 los sistemas de control retroalimentados para sistemas SISO, así como la importancia del diseño de señales de entrada PRBS. En el capítulo 3, se presenta el modelado basado en las respuestas al escalón de dos plantas una aplicada el análisis de correlación (CRA) y otra del resultado de una planta real para obtener los parámetros de la guía de diseño de señales de entrada PRBS. Después se implementa en MatLab el algoritmo para crear las señales de entrada de PRBS y finalmente se comparan estos resultados con el software ITSIE.

**Palabras claves**: Control, Estimaciones, Identificación, Sistemas, Siso, Prbs,

#### **Capítulo 1: Descripción del componente práctico**

#### <span id="page-14-1"></span><span id="page-14-0"></span>**1.1. Introducción.**

El problema fundamental en todo tipo de control predictivo es cómo elegir un modelo funcional apropiado que refleje las características del sistema de control. Nuevamente, el método principal para adquirir un modelo funcional valioso en la industria actual es la identificación del sistema. Y la clave para obtener un resultado valioso de identificación correcta es elegir señales de prueba reconocibles correctamente. (Bo et al., 2006)

La estimación de parámetros de procesos de una sola variable requiere un conocimiento profundo de la dinámica del sistema, las variables de interés y su comportamiento. Sin embargo, el enfoque de modelado basado en datos no requiere un conocimiento previo de la dinámica de la planta, sino de los datos de entrada-salida (IO). Para interactuar con el sistema, es necesario utilizar los modelos que describen la relación entre las variables del sistema. (Sarath Yadav & Indiran, 2019)

La medición de los datos comprende la respuesta al efecto de la entrada y al ruido del sensor. La excitación del sistema con la entrada adecuada debe realizarse de manera que la salida del sistema sea mayor que el ruido del sensor. La calidad de perturbación de la señal de entrada determina la variación efectiva en la respuesta del sistema, comparando diferentes calidades de la señal de entrada.

La estimación de la respuesta de frecuencia de un sistema como el cociente de las transformadas de Fourier discretas de su salida muestreada y de entrada. Además de las señales PRBS, las señales multiseno (suma de armónicos) y multinivel y señales multi-armónicas también se utilizan en perturbaciones del sistema.

La señal binaria aleatoria se genera pasando una señal gaussiana aleatoria a través de la función de signo. La señal de entrada debe contener la amplitud y la tasa de cambio en la entrada (frecuencia). Como la excitación

2

de entrada es independiente y está dentro de los límites del operador para variar, es importante saber qué tipo de excitación es ideal para un sistema en particular. La amplitud y frecuencia de la señal PRBS se selecciona preferiblemente en función de los siguientes pasos para el diseño de entrada

#### <span id="page-15-0"></span>**1.2. Objetivo General.**

Desarrollar aplicaciones prácticas de la guía de diseño de señales de entrada PRBS para sistemas SISO en MatLab.

### <span id="page-15-1"></span>**1.3. Objetivos Específicos.**

- a. Describir los fundamentos teóricos de sistemas de control, identificación y señales de entrada PRBS.
- b. Diseñar las señales de entrada PRBS en MatLab y en la herramienta interactiva para la educación en identificación de sistemas (ITSIE)
- c. Comparar los resultados obtenidos en MatLab y en el software ITSIE.

#### **Capítulo 2: Fundamentación teórica.**

#### <span id="page-16-1"></span><span id="page-16-0"></span>**2.1. Introducción de los sistemas de control modernos.**

En la mayoría de los sistemas de ingeniería modernos, es necesario controlar la evolución con el tiempo de una o más de las variables del sistema. Se requieren controladores para garantizar un comportamiento transitorio y de estado estable satisfactorio para estos sistemas de ingeniería. Para garantizar un rendimiento satisfactorio en presencia de perturbaciones e incertidumbre del modelo, la mayoría de los controladores que se utilizan actualmente emplean alguna forma de retroalimentación negativa. Se necesita un sensor para medir la variable controlada y comparar su comportamiento con una señal de referencia. La acción de control se basa en una señal de error definida como la diferencia entre la referencia y los valores reales.

El controlador que manipula la señal de error para determinar la acción de control deseada ha sido clásicamente un sistema analógico, que incluye componentes eléctricos, de fluidos, neumáticos o mecánicos. Todos estos sistemas tienen entradas y salidas analógicas (es decir, sus señales de entrada y salida se definen en un intervalo de tiempo continuo y tienen valores que se definen en un rango continuo de amplitudes). En las últimas décadas, los controladores analógicos a menudo han sido reemplazados por controladores digitales cuyas entradas y salidas se definen en instancias de tiempo discreto. Los controladores digitales tienen la forma de circuitos digitales, computadoras digitales o microprocesadores.

#### <span id="page-16-2"></span>**2.2. ¿Por qué control digital?**

El control digital ofrece distintas ventajas sobre el control analógico que explican su popularidad. Estas son algunas de sus muchas ventajas:

#### <span id="page-16-3"></span>**2.2.1. Precisión.**

Las señales digitales se representan en términos de ceros y unos con típicamente 12 bits o más para representar un solo número. Esto implica un error muy pequeño en comparación con las señales analógicas, donde el ruido y la deriva de la fuente de alimentación siempre están presentes.

#### <span id="page-17-0"></span>**2.2.2. Errores de implementación.**

El procesamiento digital de señales de control implica sumar y multiplicar por valores numéricos almacenados. Los errores que resultan de la representación digital y la aritmética son insignificantes. Por el contrario, el procesamiento de señales analógicas se realiza utilizando componentes como resistencias y condensadores con valores reales que varían significativamente de los valores nominales de diseño.

#### <span id="page-17-1"></span>**2.2.3. Flexibilidad.**

Un controlador analógico es difícil de modificar o rediseñar una vez implementado en hardware. Un controlador digital se implementa en firmware o software y su modificación es posible sin un reemplazo completo del controlador original. Además, la estructura del controlador digital no necesita seguir una de las formas simples que se usan típicamente en el control analógico. Las estructuras de controlador más complejas implican algunas operaciones aritméticas adicionales y son fácilmente realizables.

#### <span id="page-17-2"></span>**2.2.4. Velocidad.**

La velocidad del hardware informático ha aumentado exponencialmente desde la década de 1980. Este aumento en la velocidad de procesamiento ha hecho posible muestrear y procesar señales de control a velocidades muy altas. Debido a que el intervalo entre muestras, el período de muestreo puede hacerse muy pequeño, los controladores digitales logran un rendimiento que es esencialmente el mismo que el que se basa en el monitoreo continuo de la variable controlada.

#### <span id="page-17-3"></span>**2.2.5. Costo.**

Aunque los precios de la mayoría de los bienes y servicios han aumentado constantemente, el costo de los circuitos digitales continúa disminuyendo. Los avances en la tecnología de integración a muy gran escala (VLSI) han hecho posible fabricar circuitos integrados mejores, más rápidos y confiables y ofrecerlos al consumidor a un precio más bajo. Esto ha hecho que el uso de controladores digitales sea más económico incluso para aplicaciones pequeñas y de bajo costo.

5

#### <span id="page-18-0"></span>**2.3. Identificación del sistema y modelado matemático.**

El objetivo de la identificación del sistema es un modelo matemático de un sistema dinámico basado en datos experimentales. El modelo debe ser compacto y adecuado con respecto al propósito para el que se utilizará. En los casos que se discutirán aquí, este último generalmente significa que puede usarse para diseñar un controlador para el proceso. En Identificación de sistemas, generalmente se ocupa de modelos matemáticos en contraposición a modelos físicos (Keesman, 2011). Las diferencias se ilustran en la siguiente tabla 3.1.

<span id="page-18-1"></span>

| <b>Modelos físicos</b>                                            | <b>Modelos matemáticos</b>                                                                                        |  |
|-------------------------------------------------------------------|----------------------------------------------------------------------------------------------------|--|
| Microscópico                                                      | Macroscópico                                                                                                    |  |
| Principios básicos: Leyes de<br>conservación, propiedades físicas | Experimental: experimentos<br>planificados, búsqueda de<br>relaciones en los datos,<br>identificación del sistema |  |
| PDE: dimensión infinita                                           | Dimensión finita                                                                                                  |  |
| No lineal                                                         | Lineal e invariante en el tiempo<br>(Linear Time-Invariant, LTI)                                                  |  |
| Sin técnicas de propósito general                                 | Técnicas estándar                                                                                                 |  |

Tabla 2. 1: Comparación entre modelos matemáticos y físicos.

Como se indicó, generalmente se consideran los sistemas LTI, que son sistemas invariantes de tiempo lineal. Siempre que sea posible, las no linealidades se eliminan de los datos mediante preprocesamiento. Los sistemas dinámicos LTI se pueden describir con una función de transferencia  $G(s)$  que relaciona la entrada  $u(s)$  y la salida  $y(s)$ , es decir,

$$
G(s) = \frac{y(s)}{u(s)}
$$

En esta expresión se representa una función de transferencia continua en el plano s complejo. Recuerde que en general los modelos son matemáticos. Eso significa que no se requiere ningún conocimiento de los antecedentes físicos. Cuando tal conocimiento esté disponible, se puede utilizar, por ejemplo, para seleccionar la estructura del modelo (estructura matemática, orden de la función de transferencia).

Las diferencias entre el modelado matemático y físico se pueden ilustrar con la función de transferencia de una sola masa " $m$ " que puede moverse en una dirección x (salida). El movimiento es iniciado por una fuerza F (entrada) ejercida sobre la masa. Además, la masa está unida a un resorte, cuya constante de fuerza es  $k$ , y un amortiguador (viscoso), cuyo coeficiente de amortiguación es  $\beta$ , tal como se muestra en la figura 2.1. Entonces la función de transferencia del sistema es:

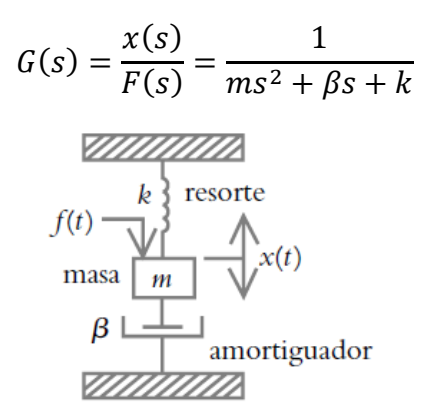

Figura 2. 1: Sistema dinámico masa-resorte-amortiguador. Fuente: (Hernández, 2011).

<span id="page-19-0"></span>Los parámetros de este modelo representan claramente las propiedades físicas del sistema. Por otro lado, un modelo típico utilizado para la identificación del sistema podría verse como:

$$
G(s) = \frac{x(s)}{F(s)} = \frac{1}{s^2 + a_1 s + a_2}
$$

Aquí, la percepción física se utiliza para seleccionar un modelo de segundo orden, pero los parámetros no necesitan tener un significado físico claro. Los experimentos están diseñados para obtener tanta información útil del sistema como sea posible. Se suministra una señal de entrada al sistema y se mide su respuesta. En la figura 2.1 se muestra un ejemplo. Esto muestra la respuesta de un sistema mecánico que se explicará con más detalle más adelante. La señal de entrada es una señal binaria aleatoria. Se analizan dichas señales de entrada y salida, donde en muchos casos se refiere a la caja de herramientas IDENT. Esta caja de herramientas tiene una interfaz gráfica fácil de usar, tal como se explica en el capítulo 3. En el presente trabajo de componente práctico, se discutirá las funciones detrás de los botones en la GUI y las matemáticas detrás de las funciones. También se darán sugerencias sobre los procedimientos a seguir.

#### <span id="page-20-0"></span>**2.4. Diseño de entradas PRBS para identificación**

La entrada utilizada para la simulación es una señal binaria pseudoaleatoria (PRBS) de tiempo discreto, que consiste en pulsos de corta y larga duración que cambian entre dos niveles alrededor del valor nominal de operación. La entrada PRBS tiene ciertas ventajas sobre otras entradas, como se describirá más adelante. La figura 2.2 (panel inferior) muestra el perfil de entrada. Los pulsos de larga duración (baja frecuencia) aseguran la información de ganancia, mientras que los no tan largos son útiles para capturar la dinámica del proceso. (Tangirala, 2015)

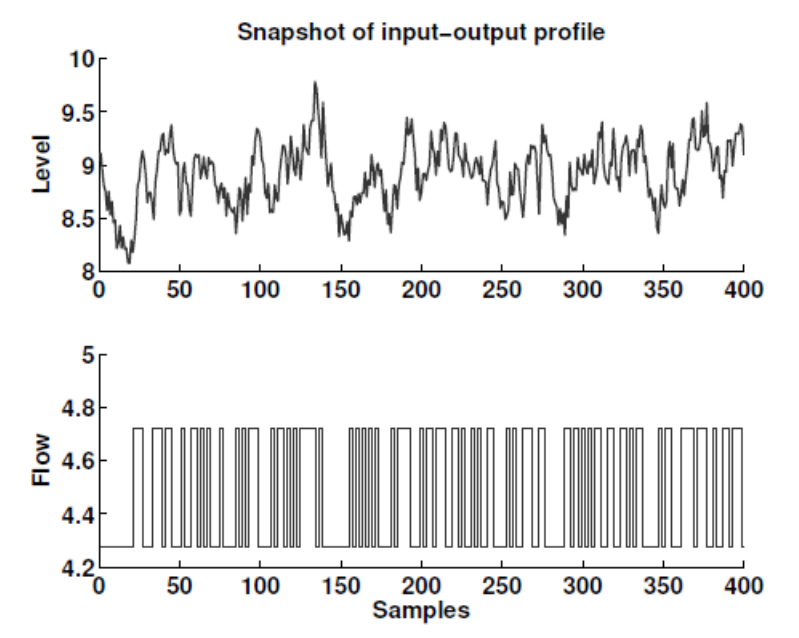

<span id="page-20-1"></span>Figura 2. 2: Instantánea de los datos de caudal (entrada PRBS) y nivel (salida y). Fuente: (Tangirala, 2015)

Los métodos de identificación de circuito cerrado o retroalimentado requieren que se apliquen señales de excitación en la entrada del proceso de manera que produzcan cambios en la salida del proceso. Las variaciones adicionales resultantes en los productos están sujetas a una compensación. Deben ser lo suficientemente grandes para producir una excitación persistente

para la identificación, pero también para perturbar el funcionamiento normal del proceso lo menos posible. En este procedimiento, las variaciones nominales de las salidas del proceso se toman como referencia para definir el conjunto de incrementos en las salidas debido a las señales de excitación. (Pintelon & Schoukens, 2012)

Las señales de excitación se pueden aplicar a sistemas de circuito cerrado, tal como se muestra en la figura 2.3, donde,  $r(t)$  es el punto de ajuste,  $u_{c}(t)$  es la salida del controlador,  $u_{ex}(t)$  es la señal de excitación,  $u(t)$  es la variable manipulada,  $v(t)$  es el ruido medido,  $y(t)$  es la salida medida. Sin embargo, el procedimiento también podría aplicarse para diseñar el experimento en bucle abierto.

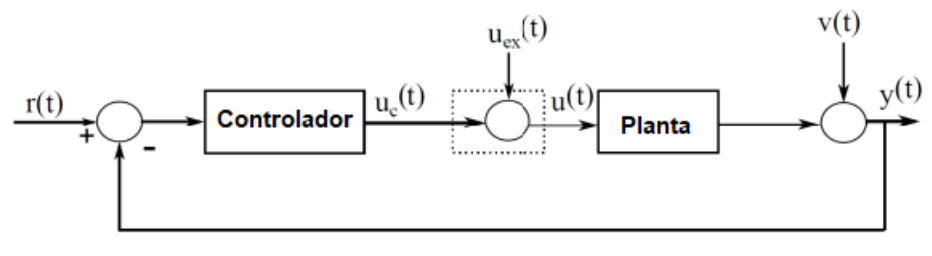

<span id="page-21-0"></span>Figura 2. 3: Diagrama de bloques de un sistema de control retroalimentado. Fuente: (Pintelon & Schoukens, 2012)

Las secuencias binarias pseudo aleatorias (PRBS) se utilizan a menudo como señales de excitación para la identificación propuesta, debido a que tiene una longitud finita que puede sintetizarse repetidamente con generadores simples mientras presenta espectros favorables para la identificación propuesta. El espectro a bajas frecuencias es plano y constante, a altas frecuencias los espectros disminuyen, por lo tanto, los espectros tienen un ancho de banda específico, que puede ser utilizado para excitar los procesos en las frecuencias requeridas.

La expresión analítica para el espectro de potencia de una señal PRBS viene dada por,

$$
s(\omega) = \frac{A^2 (N+1) T_{sw}}{N} \left[ \frac{\sin \left( \frac{\omega t_{sw}}{2} \right)}{\frac{\omega t_{sw}}{2}} \right]^2
$$

donde A es la amplitud de la señal,  $\omega$  es la frecuencia,  $T_{sw}$  es el período de reloj (es decir, el tiempo mínimo entre cambios en el nivel de la señal), que debe ser un múltiplo del tiempo de muestreo  $T_s$ . La secuencia se repite después de  $T = NT_{sw}$  unidades de tiempo, donde  $N = 2<sup>n</sup> - 1$  y  $n$  es el número de registros de desplazamiento utilizados para generar la secuencia de bits aleatorios (PRBS). Para bajas frecuencias, el espectro de potencia tiene el valor aproximado de,

$$
\frac{A^2(N+1)T_{sw}}{N}
$$

Para  $\omega = 2.8/T_{sw}$  el espectro de potencia se reduce a la mitad. Por lo tanto, el rango de frecuencia  $[\omega_L \leq \omega \leq \omega_H]$  de una señal PRBS considerada útil para la excitación aquí es,

$$
\omega_L=\frac{2\pi}{T}\leq \omega\leq \frac{2.8}{T_{sw}}=\omega_H
$$

#### **Capítulo 3: Diseño, Simulación y Resultados obtenidos.**

### <span id="page-23-1"></span><span id="page-23-0"></span>**3.1. Descripción general del componente práctico del examen complexivo.**

Las siguientes dos secciones se realizan dos aplicaciones prácticas relacionadas con el diseño de señales de entrada utilizadas en sistemas de control discreto de una variable conocidos como SISO (una entrada una salida). Las señales de entradas que más se utilizan son las secuencias binarias pseudo aleatorias (PRBS) que son diseñadas específicamente para poder realizar la estimación paramétrica de sistemas dinámicos de control retroalimentados.

Las dos aplicaciones prácticas son desarrolladas mediante programación en MatLab y utilizando una herramienta interactiva para la educación en identificación de sistemas *(Interactive Tool for System Identification Education, ITSIE)*. Es decir, que las aplicaciones prácticas propuestas se desarrolla la parte matemática para obtener los parámetros de diseños de entradas PRBS y posteriormente se implementa el código de programación en MatLab y después se compara con ITSIE ingresando los parámetros obtenidos matemáticamente.

## <span id="page-23-2"></span>**3.2. Diseño de señal de entrada PRBS a partir de una respuesta al escalón del análisis de correlación.**

En esta sección se presenta el diseño de una señal de entrada PRBS utilizando guías de diseño de señales PRBS que se describieron en el capítulo 2. La figura 3.1 muestra una señal de respuesta al escalón de una planta obtenida del análisis de correlación (CRA) en MatLab. Con la señal de la figura 3.1 en la sección 3.2.1 se procederá a calcular matemáticamente el tiempo de conmutación  $T_{sw}$  y el número de registros de desplazamiento asumiendo  $\alpha_s =$ 2,  $\beta_s = 3$  y tiempo de muestreo  $T = 1$ . Después, en la sección 3.2.2 se procede a implementar el algoritmo de programación en MatLab que permite diseñar la señal PRBS, Finalmente, en la sección 3.2.3 se utilizan los mismos parámetros de la sección 3.2.1 para ingresarlos en el software ITSIE.

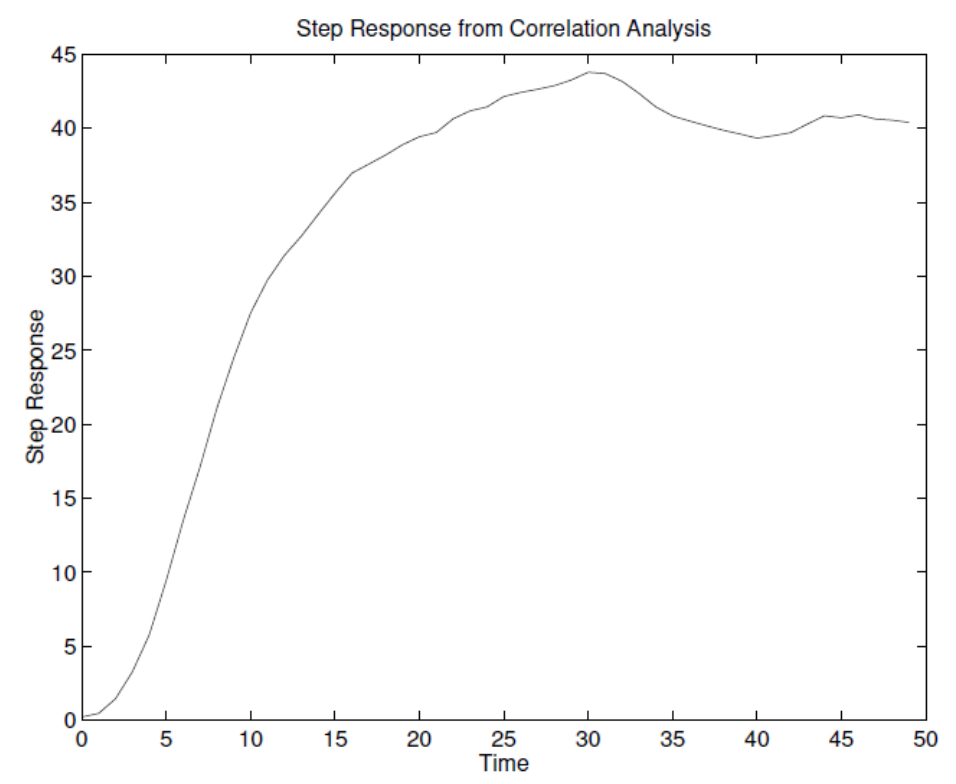

<span id="page-24-1"></span>Figura 3. 1: Señal de respuesta al escalón obtenida por análisis de correlación. Fuente: (Palacios M., 2021).

#### <span id="page-24-0"></span>**3.2.1. Parámetros para el diseño de señales de entrada PRBS**

En la figura 3.2 se muestran los valores escogidos a la respuesta al escalón cuyo retardo de tiempo  $\theta = 2.5 s$  y la constante de tiempo está definida por  $\tau = 13 - \theta = 13 - 2.5 = 10.5$  s. Con ese valor de  $\tau = 10.5$  s se obtiene el tiempo dominante de la respuesta al escalón:

$$
\tau_{dom} = \tau + \frac{\theta}{2} = 10.5 + \frac{2.5}{2}
$$

$$
\tau_{dom} = 11.75 \, s
$$

Después se procede a calcular el tiempo dominante alto  $(\tau_{dom}^H)$  y el tiempo dominante bajo ( $\tau_{dom}^L$ ) que representan al 63% y 95% (véase la figura 3.2) de la ganancia del sistema  $(K)$ , respectivamente. Es decir, que para  $0.63K \approx 26$  se obtiene el tiempo  $\tau = 9 - \theta = 9 - 2.5 = 6.5$  s, y para cuando es  $0.95K \approx 39$  se obtiene el tiempo  $3\tau = 40.5 - \theta = 40.5 - 2.5 = 38 s$  dando un valor de  $\tau = \frac{38}{3}$  $\frac{36}{3}$  = 12.67 s. Finalmente, se deduce que:

$$
\tau_{dom}^H = 12.67 s
$$

$$
\tau_{dom}^L = 6.5 s
$$

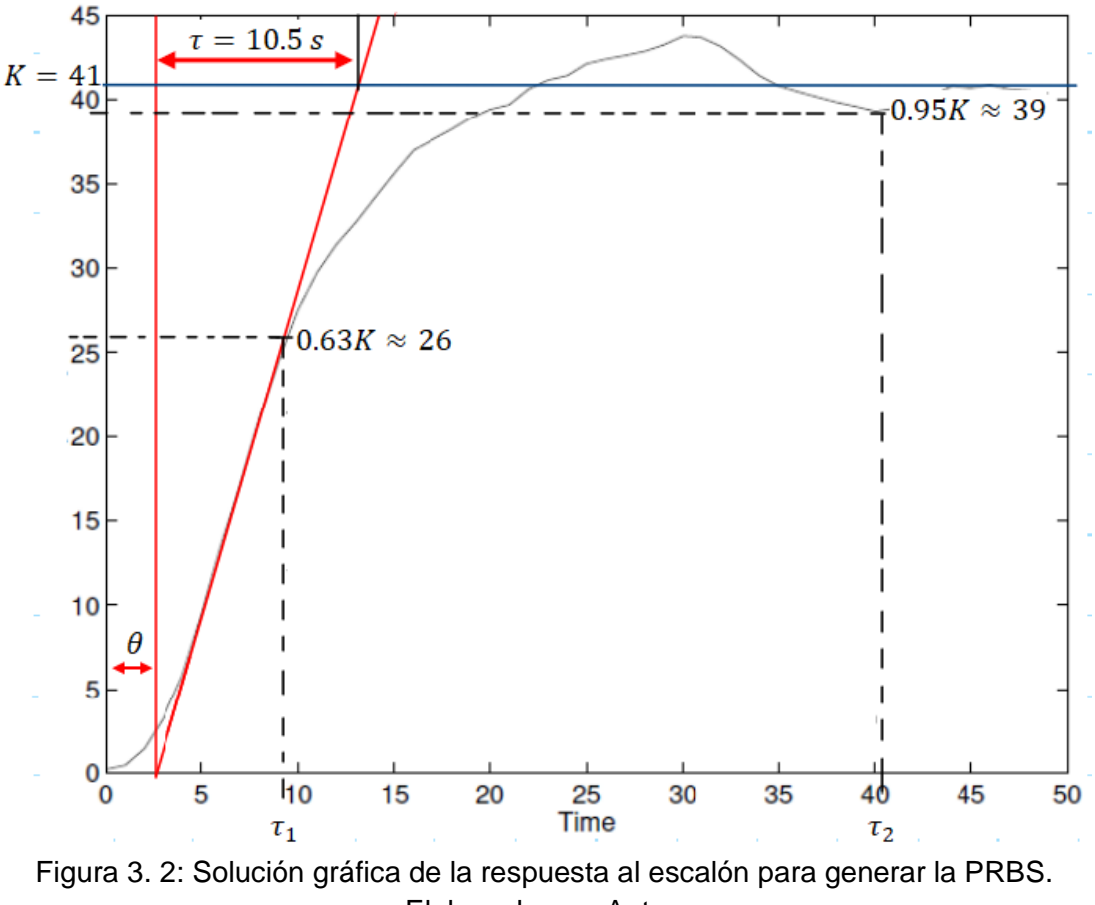

Elaborado por: Autor.

<span id="page-25-0"></span>De acuerdo con la guía de diseño de secuencias binarias pseudo aleatoria (PRBS) se procede a calcular, (a) el tiempo de conmutación  $(T_{s\omega})$ , (b) el número de elementos en un ciclo  $(N_s)$  y (c) el número de registros de desplazamiento  $\left(n_{r}\right)$  de las siguientes ecuaciones:

$$
T_{s\omega} \le \frac{2.8\tau_{dom}^L}{\alpha_s}
$$

$$
N_s = 2^{n_r} - 1 \ge \frac{2\pi\beta_s\tau_{dom}^H}{T_{s\omega}}
$$

Considerando, los datos dados en el sistema  $\alpha_s = 2$ ,  $\beta_s = 3$  y suponiendo un tiempo de muestreo  $T = 1$  se obtienen el tiempo de conmutación, número de registros y cantidad de elementos en un ciclo:

$$
T_{s\omega} \le \frac{2.8\tau_{dom}^L}{\alpha_s} \le \frac{2.8(6.5)}{2}
$$

$$
T_{s\omega} \le 9.1 s
$$

$$
T_{s\omega} = 9 s
$$

$$
2^{n_r} \ge \frac{2\pi\beta_s \tau_{dom}^H}{T_{s\omega}} + 1
$$
  

$$
\log 2^{n_r} \ge \log \left(\frac{2\pi\beta_s \tau_{dom}^H}{T_{s\omega}} + 1\right)
$$
  

$$
n_r \log 2 \ge \log \left(\frac{2\pi\beta_s \tau_{dom}^H}{T_{s\omega}} + 1\right)
$$
  

$$
n_r \ge \frac{\log \left(\frac{2\pi\beta_s \tau_{dom}^H}{T_{s\omega}} + 1\right)}{\log 2} \ge \frac{\log \left(\frac{2\pi (3)(12.67)}{9} + 1\right)}{\log 2}
$$
  

$$
n_r \ge 4.78
$$

Por lo tanto, el número de registros de desplazamiento y período de la señal son:

 $n_r \approx 5$ 

$$
N_s = 2^{n_r} - 1 = 2^5 - 1
$$

$$
N_s = 31
$$

En la figura 3.3 se muestra un ejemplo para 5 registros de desplazamiento y este formato será utilizado como ejemplo en el algoritmo de programación en MatLab.

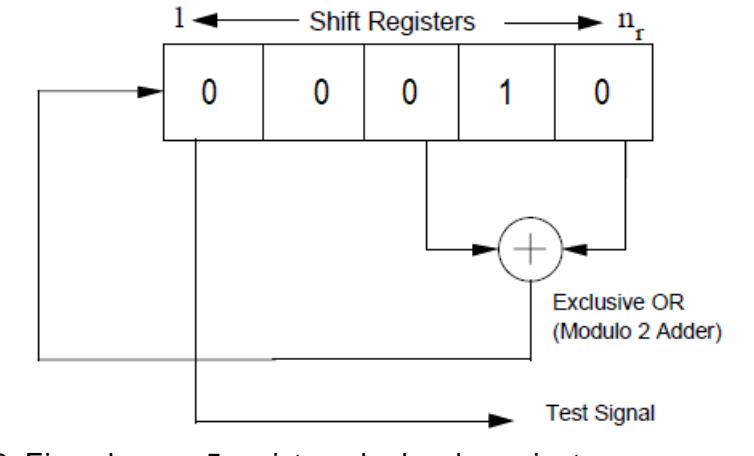

<span id="page-26-0"></span>Figura 3. 3: Ejemplo para 5 registros de desplazamientos para generación de PRBS. Elaborado por: Autor.

A continuación, se muestra la tabla 3.1 de los registros de desplazamiento  $n_r$  con el número de elementos  $N_s.$ 

| $\pmb{N}_s$             | $n_r=1$        | $n_r=2$          | Practica r.<br>$\left  n_r = 3 \right $ | $n_r = 4$        | $n_r = 5$           |
|-------------------------|----------------|------------------|-----------------------------------------|------------------|---------------------|
| ${\bf 0}$               | $\mathbf 0$    | $\pmb{0}$        | $\pmb{0}$                               | $\mathbf 1$      | $\mathbf 0$         |
| $\overline{1}$          | ${\bf 0}$      | $\boldsymbol{0}$ | $\mathbf 0$                             | $\mathbf 0$      | $\overline{1}$      |
| $\overline{2}$          | $\overline{1}$ | $\boldsymbol{0}$ | $\mathsf{O}\xspace$                     | $\mathbf 0$      | $\pmb{0}$           |
| $\overline{3}$          | $\mathbf 0$    | $\mathbf{1}$     | $\boldsymbol{0}$                        | $\boldsymbol{0}$ | $\mathbf 0$         |
| $\overline{\mathbf{4}}$ | $\mathbf 0$    | $\mathbf 0$      | $\mathbf 1$                             | ${\bf 0}$        | ${\bf 0}$           |
| $\overline{5}$          | $\mathbf{1}$   | $\mathbf 0$      | $\mathsf{O}\xspace$                     | $\mathbf{1}$     | $\mathbf 0$         |
| $\, 6$                  | $\pmb{0}$      | $\mathbf{1}$     | $\mathbf 0$                             | $\boldsymbol{0}$ | $\overline{1}$      |
| $\overline{7}$          | $\overline{1}$ | $\boldsymbol{0}$ | $\mathbf{1}$                            | $\mathbf 0$      | $\mathbf 0$         |
| $\bf 8$                 | $\mathbf 1$    | 1                | $\mathsf{O}\xspace$                     | $\mathbf 1$      | $\mathbf 0$         |
| $\overline{9}$          | $\mathbf 0$    | 1                | $\mathbf 1$                             | $\pmb{0}$        | $\overline{1}$      |
| 10                      | $\mathbf 0$    | $\mathbf 0$      | $\overline{1}$                          | $\overline{1}$   | $\mathbf 0$         |
| $\overline{11}$         | $\mathbf 1$    | $\boldsymbol{0}$ | $\boldsymbol{0}$                        | $\mathbf 1$      | $\overline{1}$      |
| 12                      | $\mathbf{1}$   | $\mathbf{1}$     | $\mathsf{O}\xspace$                     | $\pmb{0}$        | $\mathbf{1}$        |
| 13                      | $\mathbf 1$    | 1                | $\mathbf 1$                             | $\pmb{0}$        | $\mathbf 0$         |
| 14                      | $\overline{1}$ | 1                | $\mathbf 1$                             | $\overline{1}$   | $\overline{0}$      |
| 15                      | $\overline{1}$ | 1                | $\mathbf{1}$                            | $\mathbf{1}$     | $\overline{1}$      |
| 16                      | ${\bf 0}$      | 1                | $\mathbf 1$                             | 1                | $\mathbf 1$         |
| 17                      | $\mathbf 0$    | $\pmb{0}$        | $\mathbf 1$                             | 1                | $\mathbf{1}$        |
| 18                      | $\mathbf 0$    | $\mathbf 0$      | $\mathbf 0$                             | $\mathbf{1}$     | $\overline{1}$      |
| 19                      | $\mathbf 1$    | $\mathbf 0$      | $\pmb{0}$                               | $\mathbf 0$      | $\mathbf{1}$        |
| $20\,$                  | $\mathbf 1$    | $\mathbf{1}$     | $\mathsf{O}\xspace$                     | $\pmb{0}$        | $\mathbf 0$         |
| $\overline{21}$         | $\pmb{0}$      | $\mathbf 1$      | $\mathbf 1$                             | $\pmb{0}$        | $\pmb{0}$           |
| 22                      | $\mathbf 1$    | $\mathbf 0$      | $\overline{1}$                          | $\overline{1}$   | $\mathsf 0$         |
| 23                      | $\mathbf 1$    | $\mathbf 1$      | $\mathsf{O}\xspace$                     | $\overline{1}$   | $\overline{1}$      |
| 24                      | $\mathbf 1$    | $\mathbf{1}$     | $\mathbf 1$                             | $\pmb{0}$        | $\mathbf 1$         |
| 25                      | $\pmb{0}$      | $\mathbf 1$      | $\mathbf{1}$                            | $\mathbf 1$      | $\boldsymbol{0}$    |
| 26                      | $\mathbf{1}$   | $\boldsymbol{0}$ | $\overline{1}$                          | $\overline{1}$   | $\overline{1}$      |
| 27                      | $\mathbf 0$    | $\mathbf{1}$     | $\mathsf{O}\xspace$                     | $\mathbf 1$      | $\overline{1}$      |
| 28                      | $\mathbf{1}$   | $\mathbf 0$      | $\mathbf 1$                             | $\boldsymbol{0}$ | $\mathbf 1$         |
| 29                      | $\pmb{0}$      | $\mathbf 1$      | $\mathsf{O}\xspace$                     | $\mathbf 1$      | $\mathsf{O}\xspace$ |
| $30\,$                  | $\mathbf 0$    | $\boldsymbol{0}$ | $\mathbf 1$                             | $\mathbf 0$      | $\overline{1}$      |
| 31                      | $\mathbf 0$    | $\pmb{0}$        | $\mathsf{O}\xspace$                     | $\mathbf 1$      | $\mathbf 0$         |

<span id="page-27-0"></span>Tabla 3. 1: Registros de desplazamiento de señal de entrada PRBS para aplicación práctica 1.

Elaborado por: Autor.

### <span id="page-28-0"></span>**3.2.2. Implementación del algoritmo de programación para el diseño de la señal de entrada PRBS.**

En esta sección se utilizan los parámetros calculados en la sección 3.2.1 y en base a la información del capítulo 2 se procede a crear el algoritmo en MATLAB para construir la señal de entrada PRBS y generar una gráfica con la señal obtenida. A continuación, se muestra el script para dar respuesta a este inciso en la generación de señal de entrada PRBS. Primero se registran los parámetros de tiempo de conmutación, número de elementos en un ciclo y tiempo de muestreo.

```
close all, clear all, clc
Ns=31; % número de elementos en un ciclo para nr=5
T=1; % período de muestreo de la señal
Tsw=9; % tiempo de conmutación
```
Se procede a realizar el algoritmo para generar la señal de entrada PRBS de acuerdo con los datos iniciales asumidos en la tabla 3.1 y según lo indicado en la figura 3.2. Primero se realiza el bucle para el desplazamiento del registro inicial a=[0 0 0 1 0] utilizando la suma OR exclusiva (XOR) y cada bit se muestra su amplitud entre 1 y -1.

```
a=[0 0 0 1 0]; % valor inicial del registro a desplazar
y1=[ ; \frac{1}{2} primera muestra
for i=1:Ns; % número de elementos en un ciclo (Ns=31)
   a1 = xor(a(3), a(5)); % XOR entre registros 3 y 5
   a(2:5)=a(1:4); % desplazar registros una posición a la izquierda
   a(1)=a1; % almacenar resultado de operación XOR en posición 1
   if a(1) % comprobar si la primera posición es 1
    y1= [y1 1]; % si es verdadero se asigna el valor de 1
   else
   y1=[y1 -1]; % si es falso se asigna el valor de -1
   end
end
```
Posteriormente se registran los bits de la señal de entrada PRBS con sus respectivos desplazamientos de bits según el tiempo de conmutación desde 1 hasta el valor máximo 9.

```
z=[ ; \frac{1}{2} inicializar vector z
PRBS=[]; % inicializar vector de salida para PRBS
for j=1:Ns; % desplazamiento de bits generado por XOR
 if y1(j) == 1;for k=1:Tsw; % tiempo de conmutación (1 a 9)
       z(k) = y1(j);end
   else
```

```
for k=1:Tsw; % tiempo de conmutación (1 a 9)
   z(k) = y1(j);end
end
    PRBS=[PRBS z]; % salida concatenada de datos obtenidos
end
```
Finalmente, se generan las gráficas de la señal de entrada PRBS diseñada en MatLab y de la densidad espectral de potencial (periodograma de la señal PRBS). Las figuras 3.4 y 3.5 muestran la señal de entrada PRBS creada y la densidad espectral de potencia (Power Density Spectral, PDS).

```
fique(1)stairs (PRBS); % grafica escalonada de señal PRBS
title ('Generación de señal PRBS1')
xlabel('Tiempo')
ylabel ('Amplitud de la señal')
axis ([0 Tsw*Ns -1.5 1.5]); % límites de la grafica
qrid;
figure(2)
periodogram (PRBS, [], length (PRBS)); % Densidad espectral
```

```
de potencia
```
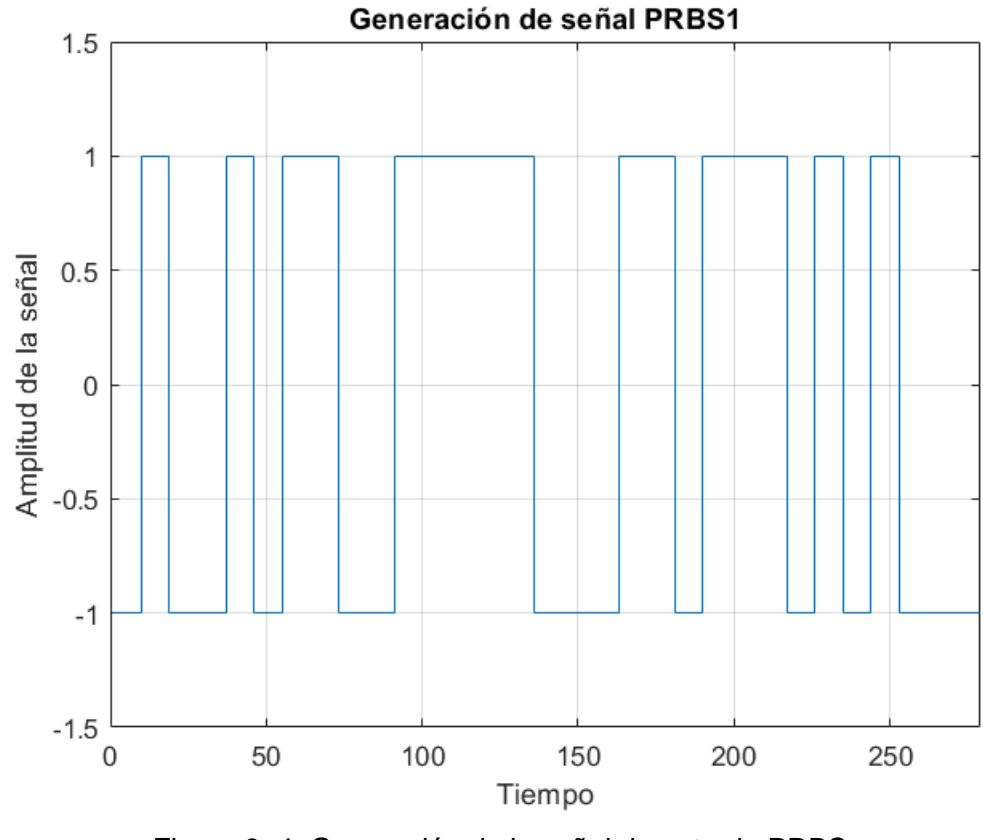

<span id="page-29-0"></span>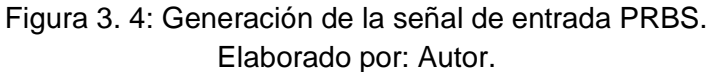

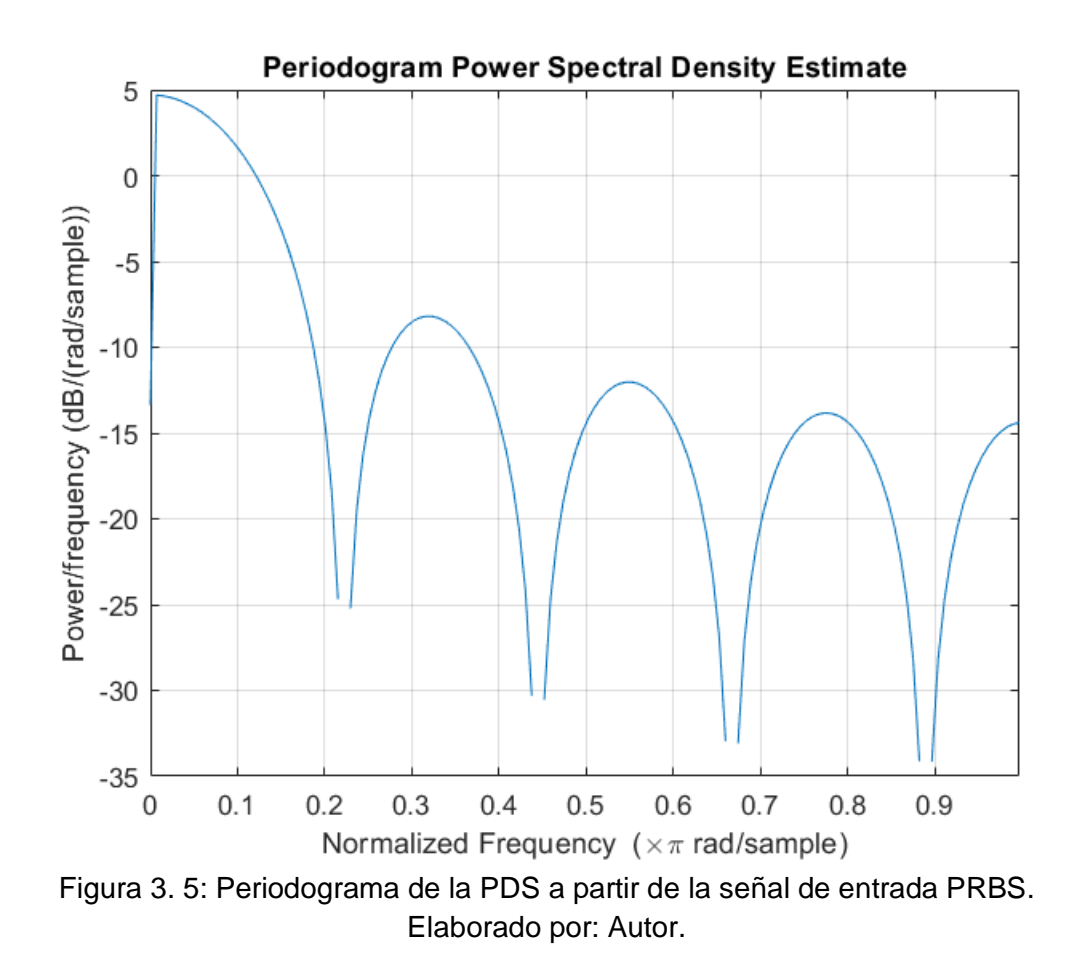

#### <span id="page-30-1"></span><span id="page-30-0"></span>**3.2.3. Diseño de señal de entrada PRBS utilizando el software ITSIE.**

En esta sección se utiliza la herramienta interactiva para la educación en identificación de sistemas (ITSIE) para comprobar que los resultados obtenidos durante la ejecución del algoritmo creado en la sección 3.2.2 (generación de la señal de entrada PRBS y de la densidad espectral de potencia) sean correctos. Los parámetros del número de registros y tiempo de conmutación son ingresados en ITSIE, tal como se muestra en la figura 3.6.

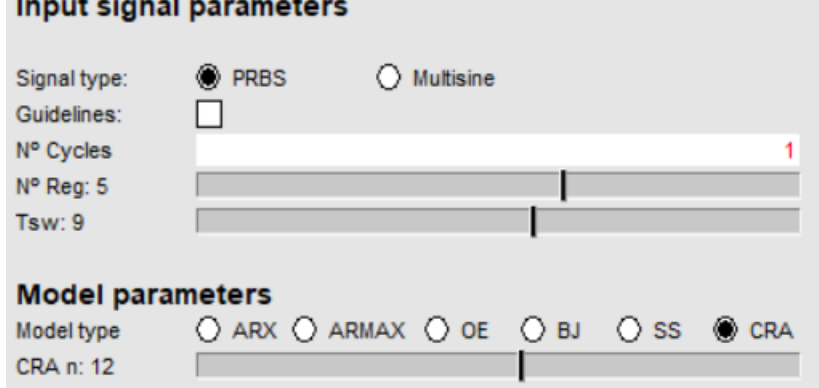

<span id="page-30-2"></span>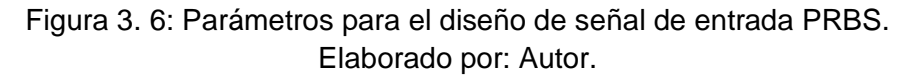

18

En la figura 3.7 se muestra la generación de la señal de entrada PRBS con tiempo de conmutación  $T_{s\omega} = 9$  y número de registro  $n_r = 5$  y la también se la gráfica de autocorrelación (CRA) y la densidad espectral de potencia (PDS) correspondiente a la señal de entrada PRBS. Si se compara los resultados de la figura 3.7 con las gráficas de las figuras 3.4 y 3.5 se puede deducir que las dos son excelentes representaciones a las aproximaciones de la respuesta al escalón.

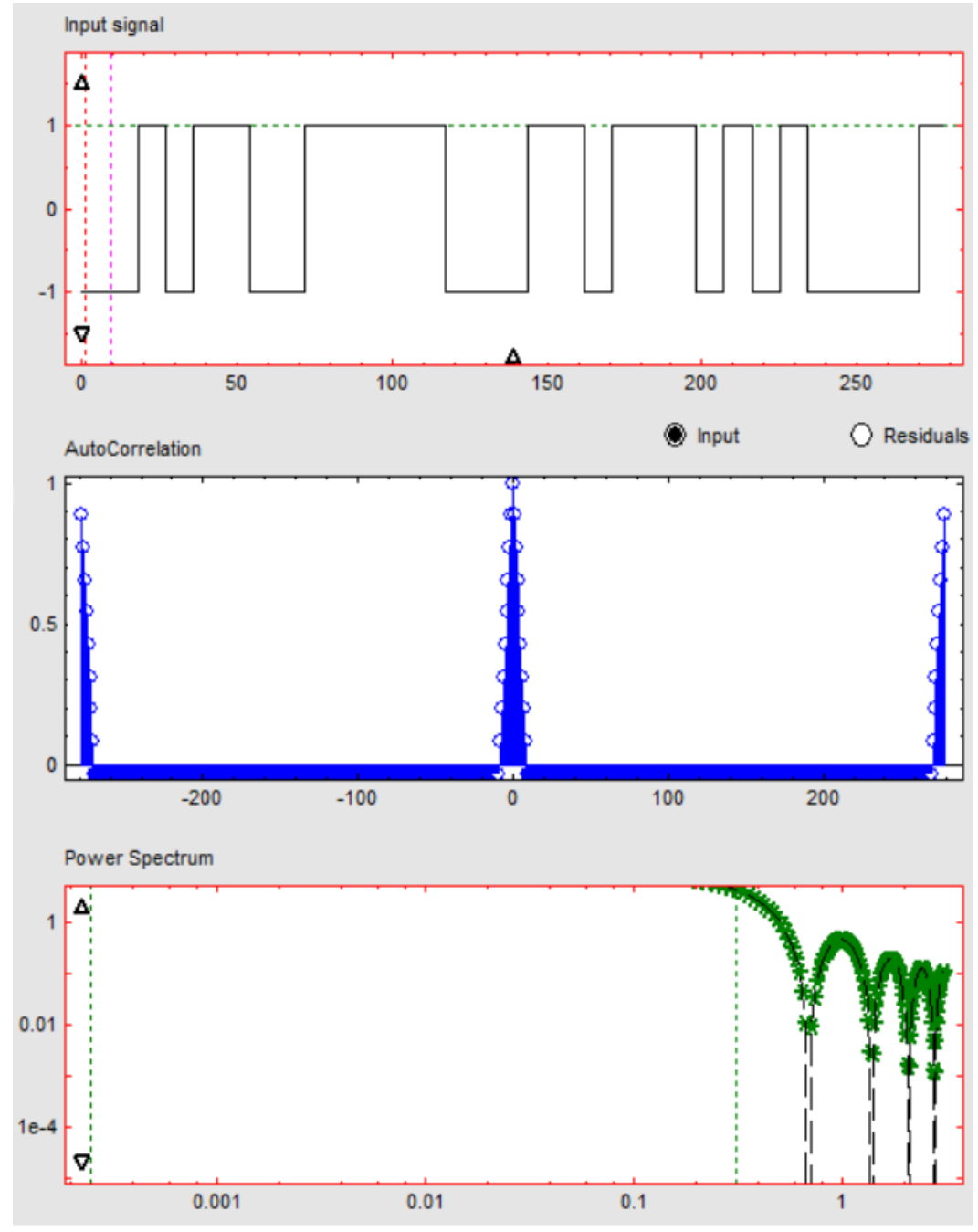

<span id="page-31-0"></span>Figura 3. 7: Comparación de resultados de la señal PRBS y su densidad espectral de potencia utilizando el software ITSIE. Elaborado por: Autor.

# <span id="page-32-0"></span>**3.3. Diseño de señal de entrada PRBS y estimación no paramétrica mediante análisis de correlación CRA.**

En esta sección se realiza un procedimiento similar visto en la sección 3.2. La aplicación práctica anterior se basaba de una señal obtenida después del análisis de correlación (CRA) previamente identificado el sistema. La aplicación práctica que se va a desarrollar es a partir de la respuesta al escalón de una planta real. La figura 3.8 muestra la respuesta al escalón de una planta como salida  $(y(t))$  del sistema y la señal de entrada  $(u(t))$ .

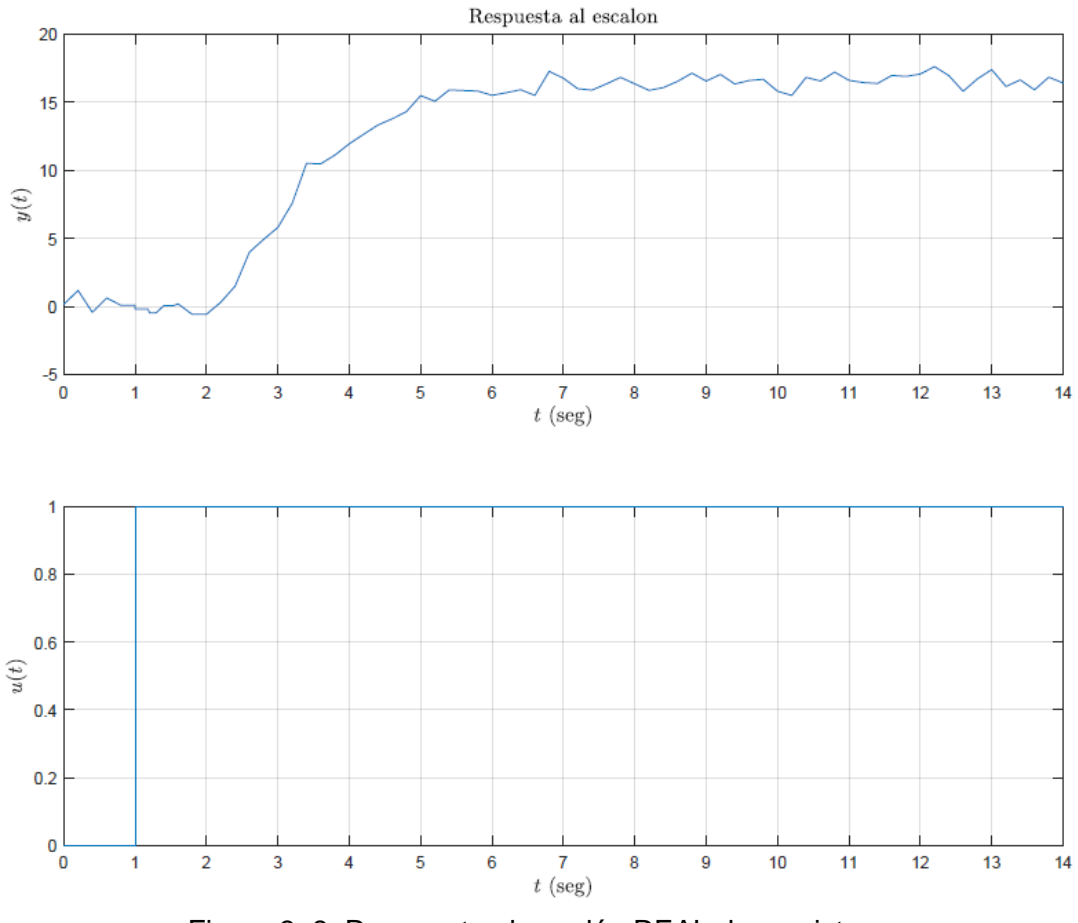

Figura 3. 8: Respuesta al escalón REAL de un sistema. Fuente: (Palacios M., 2021).

<span id="page-32-2"></span>En las secciones siguientes se calcula los parámetros para diseñar la señal de entrada PRBS, algoritmo en MatLab para crear la señal PRBS y realizar la estimación no paramétrica mediante análisis de correlación (CRA)

#### <span id="page-32-1"></span>**3.3.1. Parámetros para diseñar la señal de entrada PRBS**

En la figura 3.9 se muestra la obtención de los parámetros mediante identificación de un sistema SISO. En la figura 3.9 se muestran los valores escogidos a la respuesta al escalón cuyo retardo de tiempo  $\theta = 1 s$  y la constante de tiempo es,

$$
\tau_{dom} = 2.6 + \frac{\theta}{2} = 2.6 + \frac{1}{2}
$$

$$
\tau_{dom} = 3.1 \text{ s}
$$

<span id="page-33-0"></span>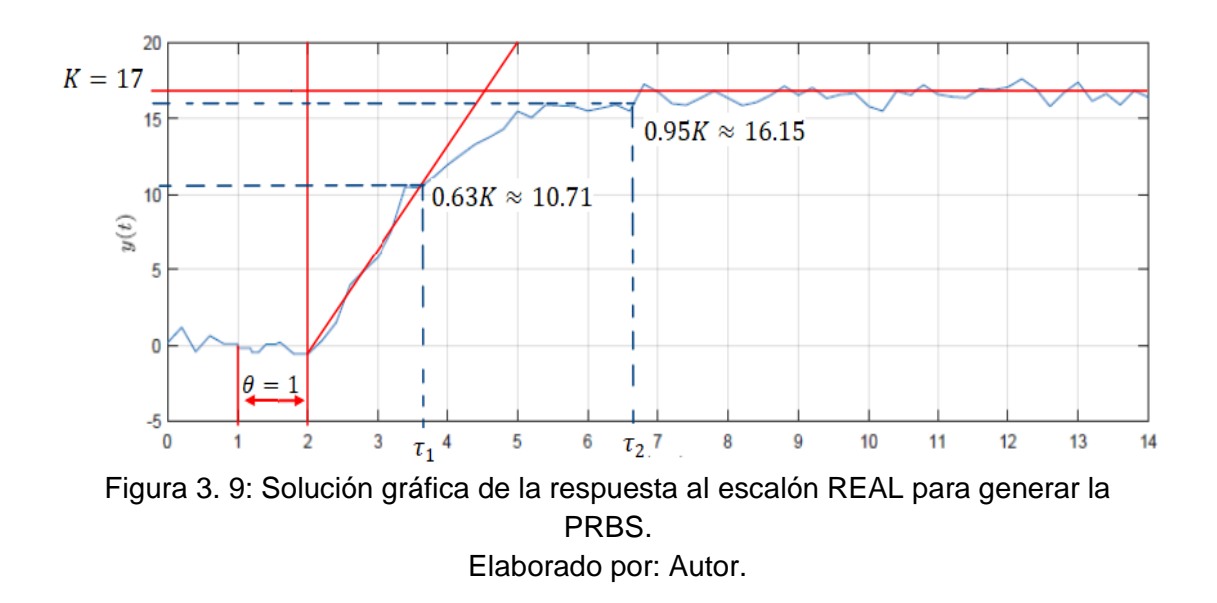

Después se procede a calcular los tiempos dominantes alto  $(\tau_{dom}^H)$  y bajo  $(\tau_{dom}^L)$  y se observa que la señal de entrada u(t) no empieza desde el origen (t=1 s) y el retardo es  $\theta = 1 s$  (se deberá restar 2 s a las constantes de tiempos para el 63% y 95% de la ganancia K). En consecuencia, para  $0.63K \approx 10.71$ se identifica que  $\tau_1 = 3.7 - 2 = 1.7$  s, y para cuando es  $0.95K \approx 16.15$  se identifica que  $\tau_2 = 3\tau = 6.7 - 2 = 4.7 s$  dando un valor de  $\tau = \frac{4.7}{3}$  $\frac{x}{3}$  = 1.56 s. Finalmente, para las tres constantes de tiempo obtenidas, se deduce que:

$$
\tau_{dom}^H = 3.1 s
$$

$$
\tau_{dom}^L = 1.56 s
$$

De manera similar a la sección 3.2 se utiliza la guía de diseño de secuencias binarias pseudo aleatoria (PRBS) para la obtención del (a) tiempo de conmutación  $(T_{s\omega})$ , (b) número de elementos en un ciclo  $(N_s)$  y (c) número de registros de desplazamiento  $(n_r)$  de las siguientes ecuaciones:

$$
T_{s\omega} \le \frac{2.8\tau_{dom}^L}{\alpha_s}
$$

$$
N_s = 2^{n_r} - 1 \ge \frac{2\pi\beta_s\tau_{dom}^H}{T_{s\omega}}
$$

Para este escenario, se asumen que los factores  $\alpha_s$  y  $\beta_s$  son 2 y 3, respectivamente. En consecuencia, se procede a calcular el tiempo de conmutación (suponiendo un tiempo de muestreo  $T = 0.05$ ):

$$
T_{s\omega} \le \frac{2.8\tau_{dom}^L}{\alpha_s} = \frac{2.8(1.56)}{2} = 2.18 s
$$

$$
T_{s\omega} = 2 s
$$

$$
n_r \ge \frac{\log\left(\frac{2\pi\beta_s \tau_{dom}^H}{T_{s\omega}} + 1\right)}{\log 2} = \frac{\log\left(\frac{2\pi (3)(3.1)}{2} + 1\right)}{\log 2}
$$

$$
n_r \ge 4.92
$$

Por lo tanto, el número de registros de desplazamiento y período de la señal son iguales a los obtenidos en la sección 3.2.

$$
n_r \approx 5
$$
  

$$
N_s = 2^{n_r} - 1 = 2^5 - 1
$$
  

$$
N_s = 31
$$

La tabla 3.2 muestra los registros de desplazamiento  $n_r$  con el número de elementos  $N_s$ .

Tabla 3. 2: Registros de desplazamiento de señal de entrada PRBS para aplicación práctica 2.

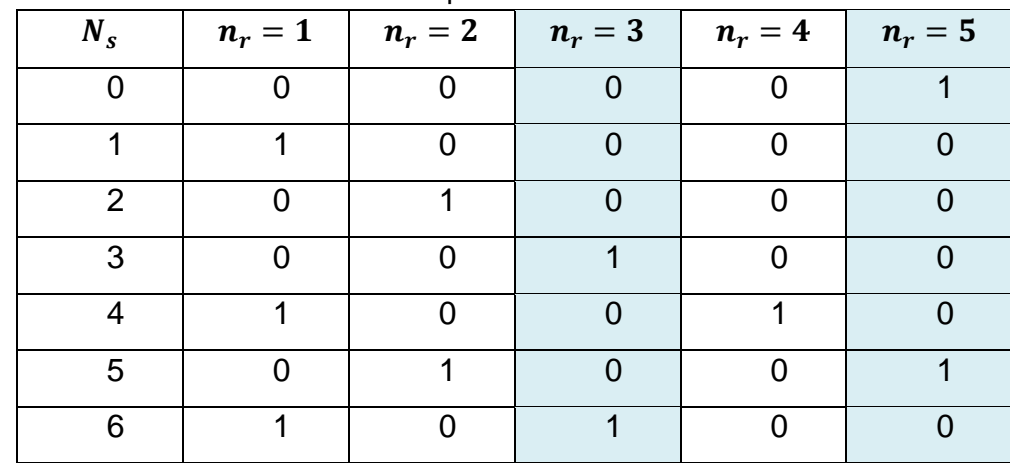

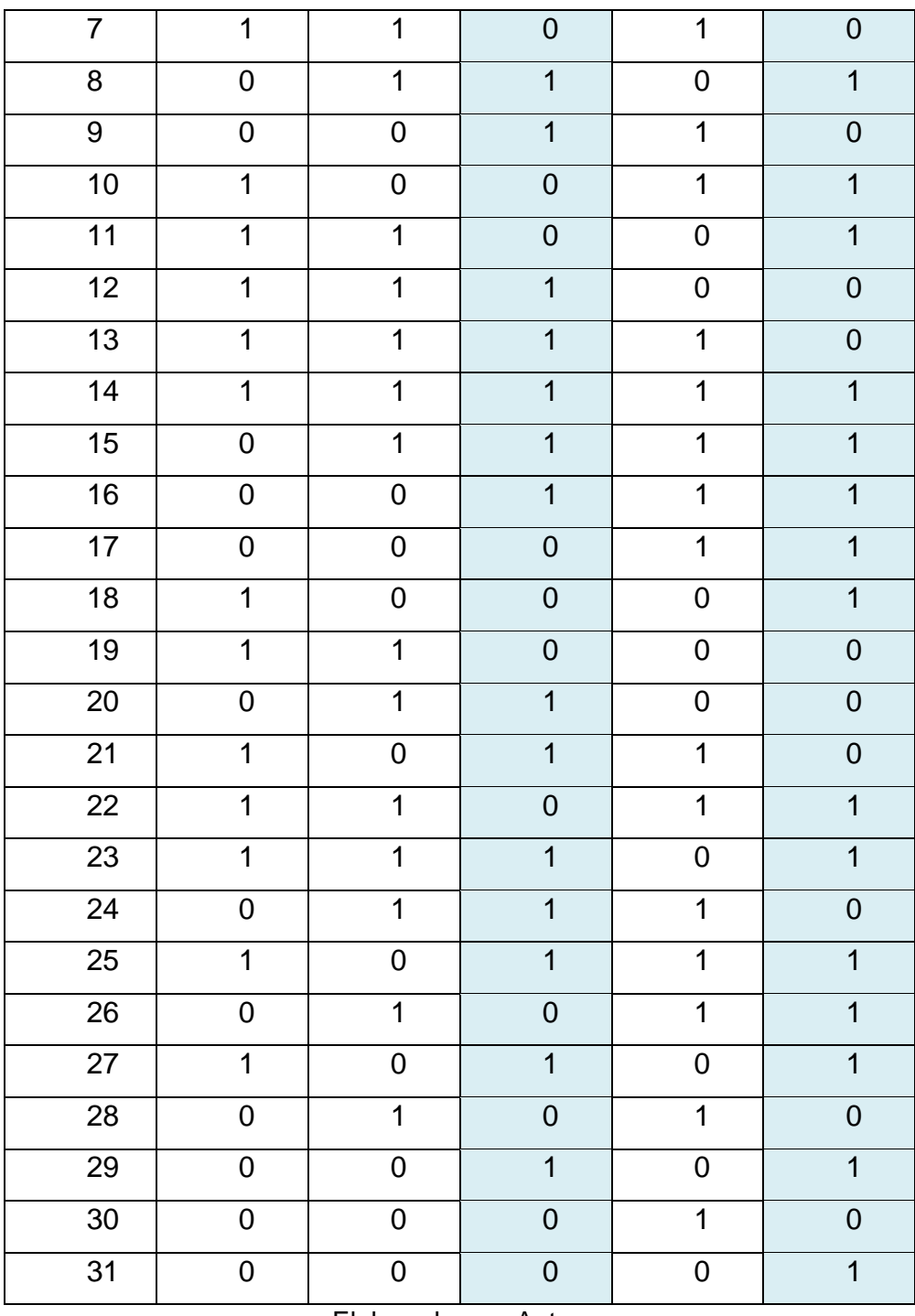

Elaborado por: Autor.

# <span id="page-35-0"></span>**3.3.2. Implementación del algoritmo para el crear la señal de entrada PRBS**

El código de programación sugerido es idéntico al desarrollado en la sección 3.2.2 para la creación de la señal de entrada PRBS. Se declaran los parámetros de tiempo de conmutación, tiempo de muestreo y número de elementos en un ciclo.

Ns=31; % número de elementos en un ciclo para nr=5 T=0.05; % período de muestreo de la señal Tsw=2; % tiempo de conmutación

A continuación, el código de programación realiza la generación de secuencias de bits pseudo aleatorios (PRBS) y se asume que el valor inicial del registro es [0 0 0 0 1]. Después se utiliza la suma especial (XOR) para el desplazamiento de secuencias de bits.

```
a=[0 0 0 0 1];y2=[1;for i=1:Ns;a1 = x or (a(3), a(5));
  a(2:5)=a(1:4);a(1) = a1;if a(1)y2 = [y2 1];else
   y2=[y2 -1];end
end
z=[1;PRBS2=[ ];for j=1:Ns;if y2(j) == 1;for k=1:40;z(k) = y2(j);end
    else
         for k=1:40;z(k) = y2(j);end
    _{\rm end}PRBS2 = [PRBS2 z];end
```
Finalmente, se generan las gráficas de la señal de entrada PRBS diseñada en MatLab. La figura 2.2 muestra la señal de entrada PRBS diseñada en MatLab y que los valores (1 para el bit "1" y -1 para el bit "0") concuerdan con los registros generados en la primera columna del primer bit de la tabla generada para el dato 00001.

```
figure (4)
t2=0:0.05:62-0.05;stairs(t2, PRBS2);
title('Señal PRBS2')
xlabel ('Tiempo')
ylabel ('Amplitud de la señal')
axis ([0 2*Ns -1.5 1.5]);
grid;
```
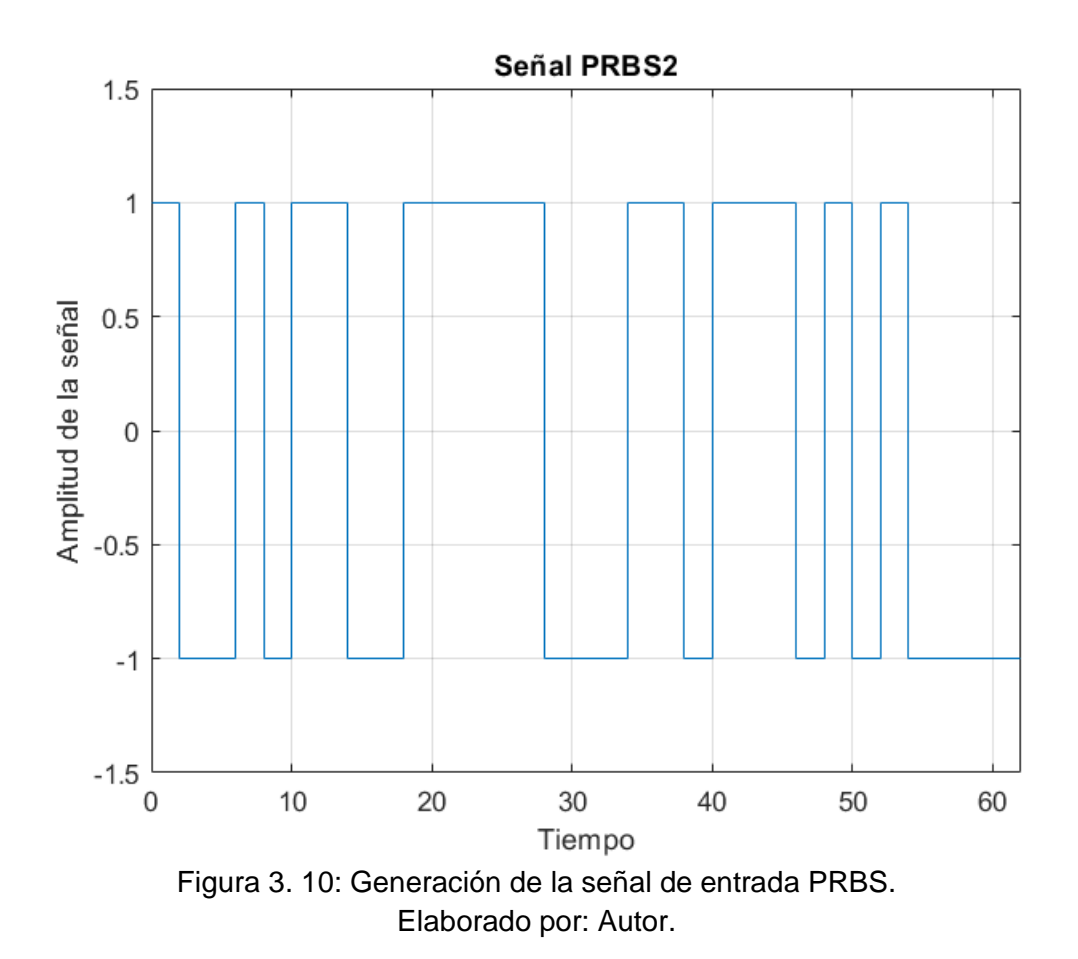

#### <span id="page-37-1"></span><span id="page-37-0"></span>**3.3.3. Estimación no paramétrica mediante análisis de correlación CRA.**

Está sección se realiza el algoritmo para la estimación no paramétrica mediante análisis de correlación (CRA) utilizando los datos de la señal de entrada PRBS diseñada a la planta en la sección 3.3.2. Se van a colocar los datos de la señal PRBS en la matriz "ent" (entrada PRBS creada) de dos columnas, la primera y segunda columna corresponde a valores de tiempo y entrada, respectivamente. En esta parte se utiliza el tiempo de muestreo T=0.05 s, tiempo de conmutación  $T_{s\omega} = 2 s$  y tiempo de simulación  $t_{sim} = 62 s$ .

```
ent=[t2' PRBS2']; % tiempo y entrada a la matriz "ent"
T=0.05; % tiempo de muestreo
tsim=62; % tiempo de simulación
[t u y]=planta(ent, T, tsim); % entrada "u" y salida "y"
a planta
figure (5)
plot(t, u, t, y)title ('Respuesta de la planta ante la señal de entrada
PRBS')
xlabel ('Tiempo de la identificación')
ylabel ('Nivel de entrada y salida de la planta')
legend ('Entrada PRBS', 'Respuesta de la planta')
grid
```
Los vectores de salida son t (representa los valores de tiempo), u y v representan la entrada y la respuesta de salida respectivamente. La figura 3.11 muestra la respuesta de la planta ante la señal de entrada PRBS creada en la figura 3.10.

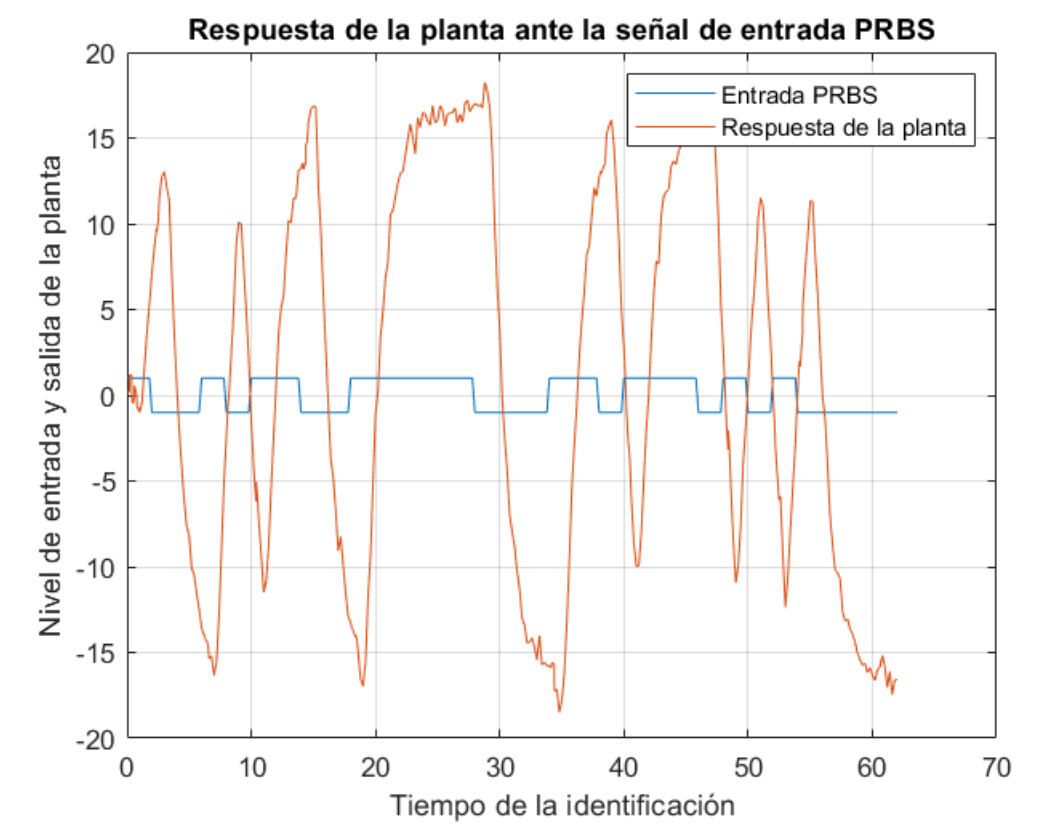

<span id="page-38-0"></span>Figura 3. 11: Representación de la señal de entrada PRBS y respuesta de la planta. Elaborado por: Autor.

A continuación, se realiza el algoritmo para estimar la respuesta impulsiva del sistema usando el comando CRA (análisis de correlación) para los datos de entrada y salida obtenidos en la sección 3.2.2. Durante cada prueba de simulación se ajusta el número de Lags (M) y orden del filtro de preblanqueado  $(n_a)$ .

```
figure (6)
M=199; % ajuste del número de lags (199)
na=176; % ajuste del orden de filtrado preblanqueado
tplot=2; % graficar todas las señales de correlación
% Estimar la respuesta al impulso utilizando prefiltrado
% y análisis de correlación (CRA)
[ir, R, cl]=cra(iddata(y, u, T, M, na, tplot);
figure(7)
t3=0:0.05:9.95; % tiempo para la estimación
sr=cumsum(ir); % suma acumulada de resultados estimados
```

```
plot(t3,sr',
               '); % graficar estimación a la respuesta
impulsiva
title ('Respuesta al impulso estimada');
xlabel ('Muestras con periodo de 0.05 s')
ylabel ('Nivel de la señal de salida ante la entrada de
paso unitario')
grid
```
En la figura 3.12 se muestran las gráficas de la función de covarianza para la salida filtrada y preblanqueada, así como las gráficas de correlación para entrada y salida (preblanqueada) y la respuesta impulsiva estimada.

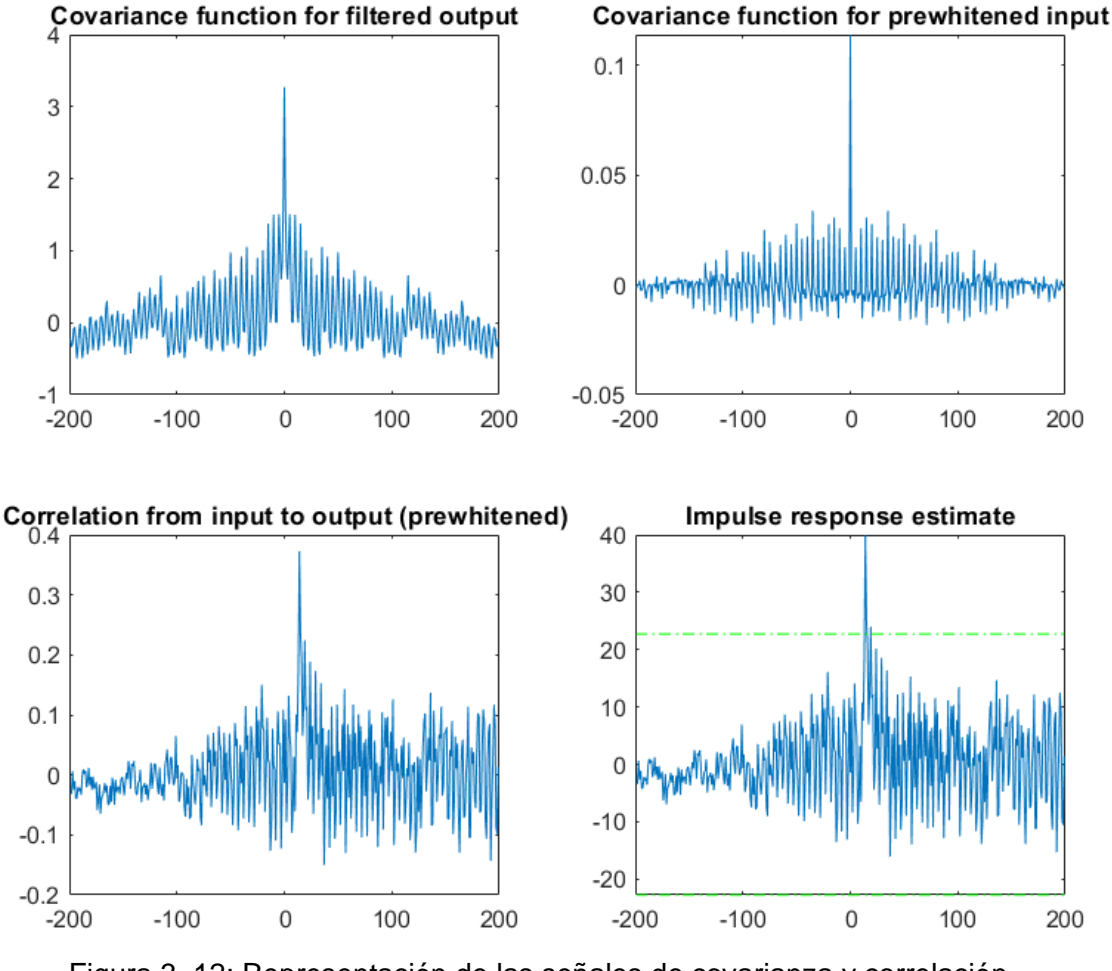

<span id="page-39-0"></span>Figura 3. 12: Representación de las señales de covarianza y correlación. Elaborado por: Autor.

Finalmente, fueron ajustados los valores del número de retardos (Lags) en M=199 y el orden del filtro de preblanqueado  $n_a = 176$ . La figura 3.13 (a) y 3.13 (b) muestra la estimación de la respuesta al impulso para  $n_a = 40$  y  $n_a = 176$ , respectivamente.

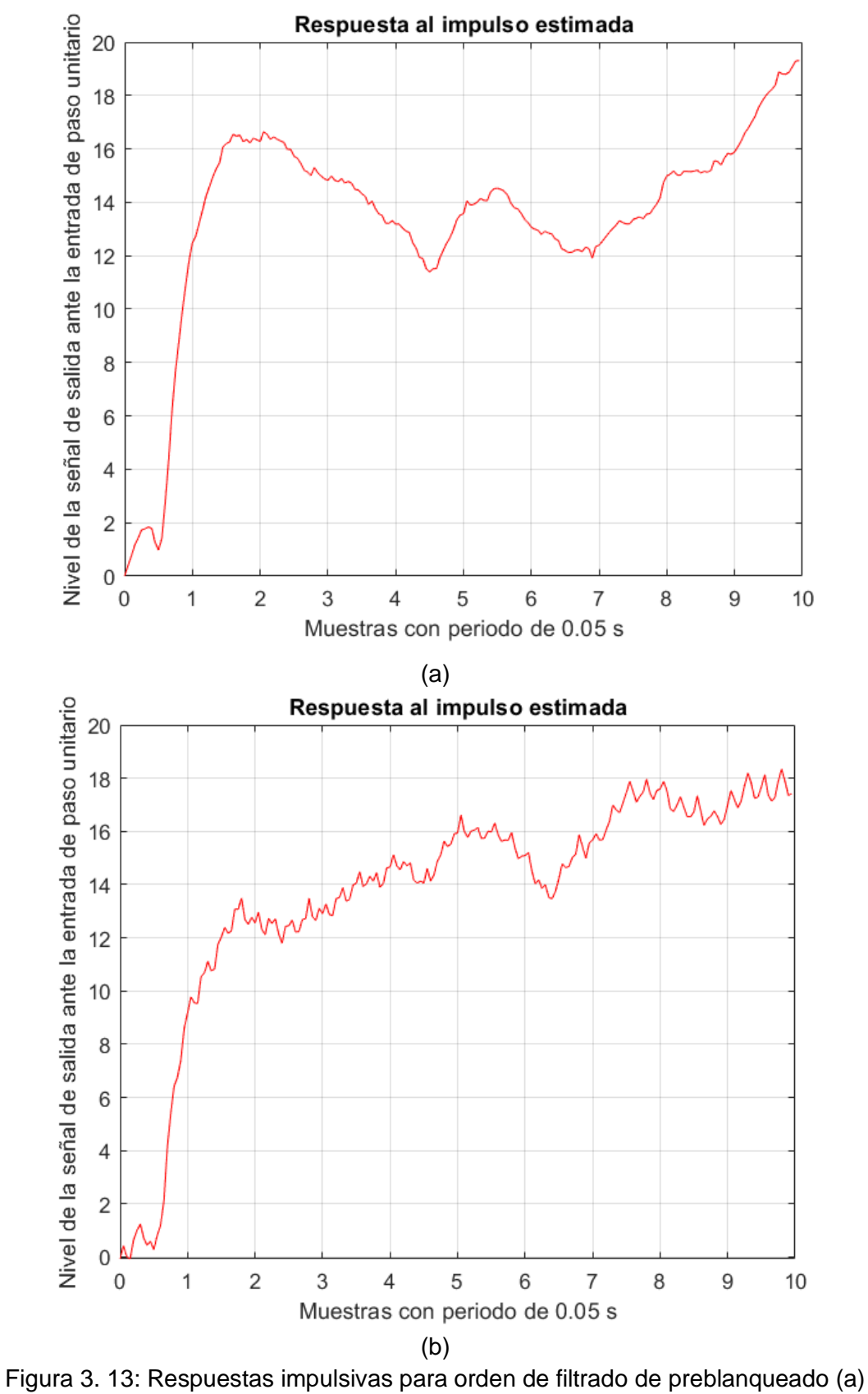

<span id="page-40-0"></span>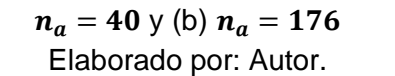

En esta parte se muestra la comparación de la respuesta impulsiva REAL y estimada, y que en el inciso (c) se especificó que la señal de mejor estimación a la REAL sucede con un filtrado  $n_a = 176$ . A continuación, se muestra el script para el análisis comparativo de las señales REAL y estimada.

```
figure(8)
load escalonreal.mat % cargar archivo con resultados reales
plot(tr,yr,'b'); % tiempo y respuesta real al escalón unitario obtenido 
del archivo escalonreal.mat
hold on;
t3=0:0.05:9.95; % intervalo de tiempo para respuesta al impulso estimado
sr=cumsum(ir); % suma acumulada de los resultados estimados
plot(t3,sr','r') % tiempo y respuesta estimada al escalón unitario 
obtenido del archivo escalonreal.mat
title('Respuesta al escalón unitario REAL y estimada');
xlabel('t(s)'); grid;legend('Real','Estimada');
grid on
```
En la figura 3.14 (a) se muestra la comparativa de las respuestas impulsivas REAL y estimada con un filtrado de preblanqueado  $n_a = 40$  y en la figura 3.14 (b) se muestra la comparativa de las respuestas impulsivas REAL y estimada con un filtrado de preblanqueado  $n_a = 176$ . Por lo tanto, se comprueba que la mejor estimación a la señal impulsiva REAL es la que se observa en la figura 3.14 (b).

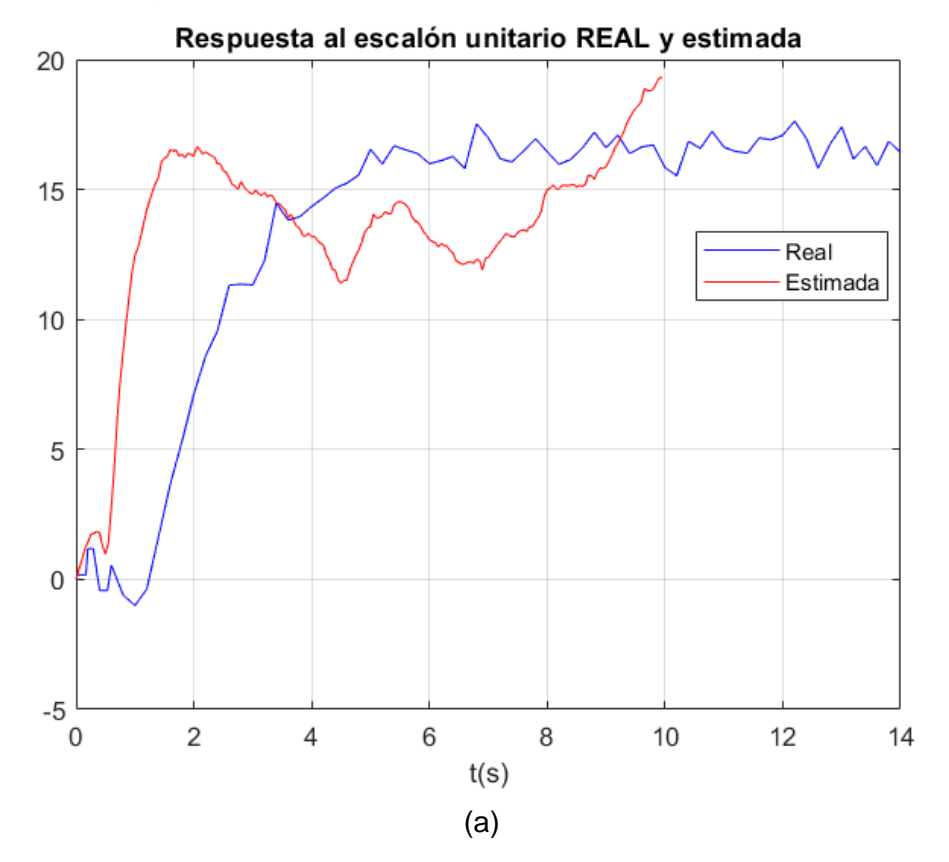

29

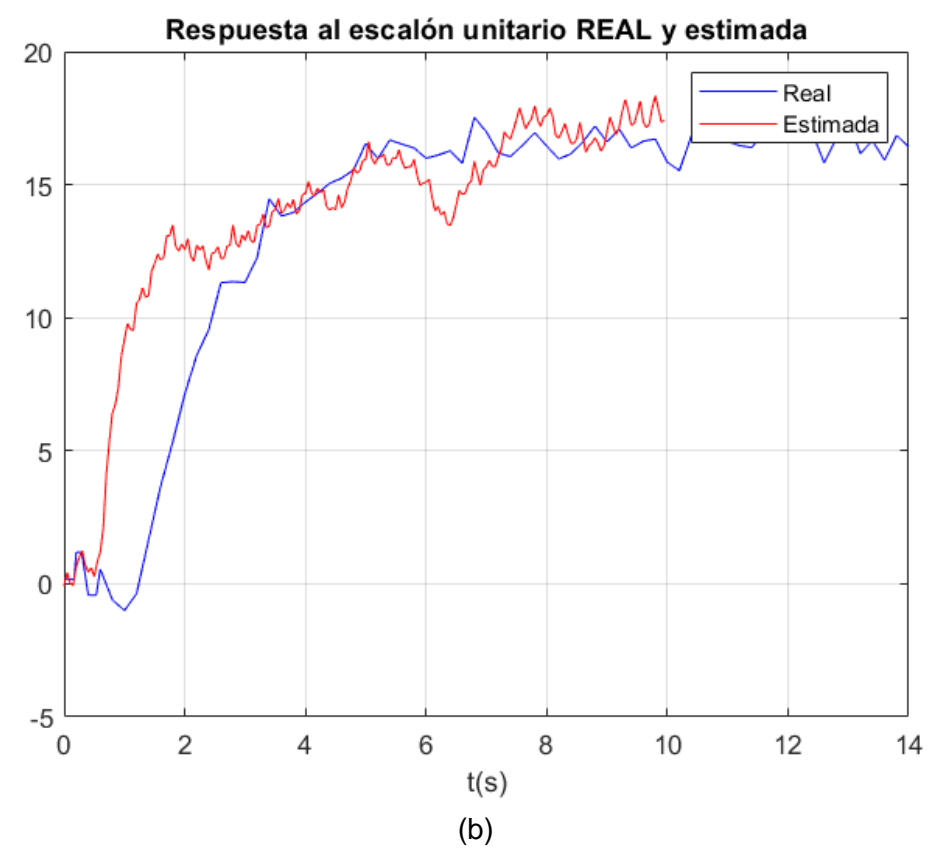

<span id="page-42-0"></span>Figura 3. 14: Comparativa de las respuestas al impulso REAL y estimada con orden de filtrado de preblanqueado (a)  $n_a = 40$  y (b)  $n_a = 176$ 

De manera similar al ejercicio 1, se utiliza el software ITSIE para comprobar que el diseño de la señal PRBS es correcto. Se observa en la figura 2.7 que con el tiempo de conmutación 2 y número de registro 5 la señal PRBS diseñada es similar a la generada por la GUI.

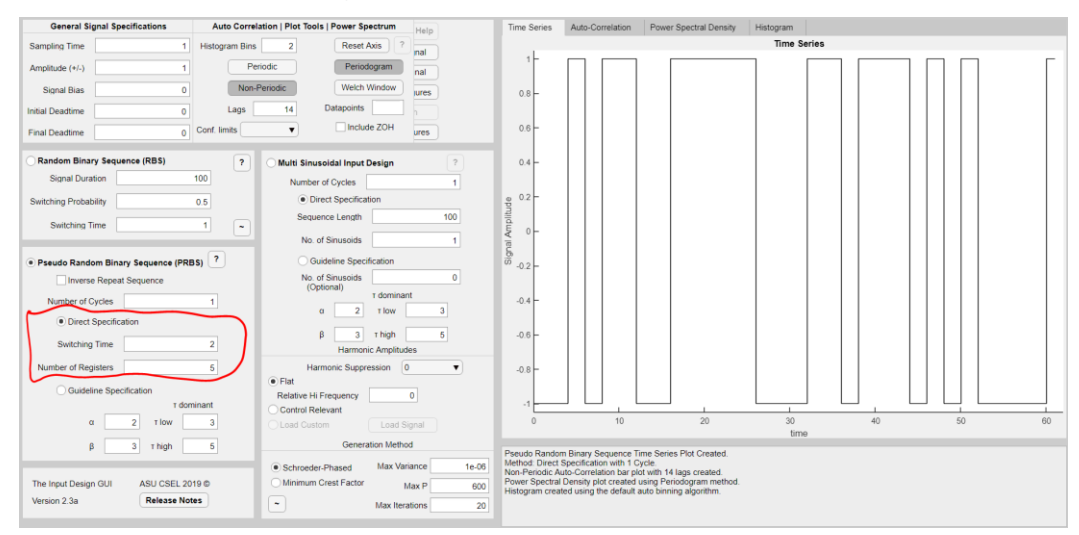

<span id="page-42-1"></span>Figura 3. 15: Comparación de resultados de la señal PRBS utilizando el software ITSIE. Elaborado por: Autor.

#### **Conclusiones**

- <span id="page-43-0"></span>✓ A través del análisis matemático para sistemas de primer orden realizado a la respuesta al escalón como resultado del CRA se pudieron calcular las variables de la ganancia del sistema (K), la constante de tiempo  $(\tau)$  y el tiempo de retardo  $(\theta)$  y que de acuerdo con lo establecido en la guía para la generación de señales de entrada PRBS se obtienen el tiempo de conmutación  $(T_{s\omega})$  y el número de registros  $(n_r)$ .
- ✓ Los datos requeridos para la generación de la señal PRBS deben ser calculados correctamente para que los resultados obtenidos sean correctamente estimados.
- $\checkmark$  De manera similar a la aplicación práctica 1, es necesario un correcto análisis matemático del sistema de primer orden para calcular los datos correspondientes de ese sistema y que son necesarios para la obtención de los datos de tiempo de conmutación y número de registros.
- $\checkmark$  Se pudo demostrar que las señales de respuesta al escalón estimada para un orden de filtrado de preblanqueado 176 es la mejor estimación a la señal de respuesta al escalón REAL.

#### **Recomendaciones.**

- <span id="page-44-0"></span>✓ Implementar modelos de simulación de sistemas de control SISO mediante identificación paramétrica
- ✓ Implementar modelos de simulación de sistemas de control MIMO mediante identificación paramétrica

#### <span id="page-45-0"></span>**Bibliografía.**

- Bo, L., Jun, Z., & Jixin, Q. (2006). Design and Analysis of Test Signals for System Identification. En V. N. Alexandrov, G. D. van Albada, P. M. A. Sloot, & J. Dongarra (Eds.), *Computational Science – ICCS 2006* (Vol. 3993, pp. 593–600). Springer Berlin Heidelberg. https://doi.org/10.1007/11758532\_78
- Hernández, R. (2011). *Introducción a los Sistemas de Control: Conceptos, aplicaciones y simulación con MATLAB.* Pearson Educación de México, SA de CV. https://public.ebookcentral.proquest.com/choice/publicfullrecord.aspx? p=5134048
- Keesman, K. J. (2011). *System identification: An introduction*. Springer.
- Palacios M., E. F. (2021). *Material de clases del curso de Identificación de Sistemas Complejos*.
- Pintelon, R., & Schoukens, J. (2012). *System identification: A frequency domain approach*. http://onlinelibrary.wiley.com/book/10.1002/9781118287422
- Sarath Yadav, E., & Indiran, T. (2019). PRBS based model identification and GPC PID control design for MIMO Process. *Materials Today: Proceedings*, *17*, 16–25. https://doi.org/10.1016/j.matpr.2019.06.396
- Tangirala, A. K. (2015). *Principles of system identification: Theory and practice*. CRC Press/ Taylor & Francis Group.

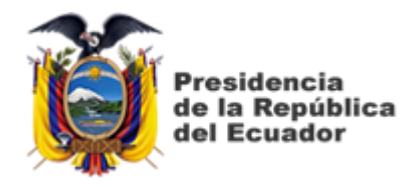

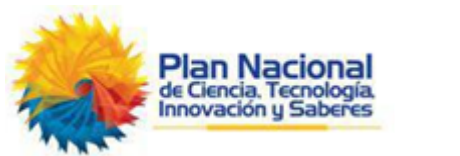

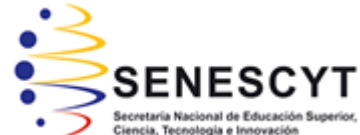

# **DECLARACIÓN Y AUTORIZACIÓN**

Yo, **Hidalgo Briones, Robert Kokin** con C.C: # 120665448-3 autor del Trabajo de Titulación: **Desarrollo de aplicaciones prácticas de la guía de diseño de señales de entrada PRBS para sistemas SISO en MatLab** previo a la obtención del título de **INGENIERO ELECTRÓNICO EN CONTROL Y AUTOMATISMO** en la Universidad Católica de Santiago de Guayaquil.

1.- Declaro tener pleno conocimiento de la obligación que tienen las instituciones de educación superior, de conformidad con el Artículo 144 de la Ley Orgánica de Educación Superior, de entregar a la SENESCYT en formato digital una copia del referido trabajo de titulación para que sea integrado al Sistema Nacional de Información de la Educación Superior del Ecuador para su difusión pública respetando los derechos de autor.

2.- Autorizo a la SENESCYT a tener una copia del referido trabajo de titulación, con el propósito de generar un repositorio que democratice la información, respetando las políticas de propiedad intelectual vigentes.

Guayaquil, 10 de marzo del 2021

f. \_\_\_\_\_\_\_\_\_\_\_\_\_\_\_\_\_\_\_\_\_\_\_\_\_\_\_\_\_\_\_\_\_\_\_\_\_

Nombre: Hidalgo Briones, Robert Kokin C.C: 120665448-3

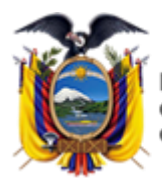

residencia de la República del Ecuador

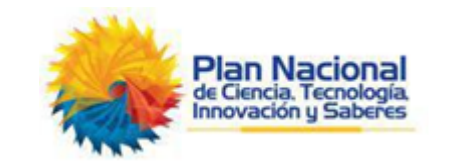

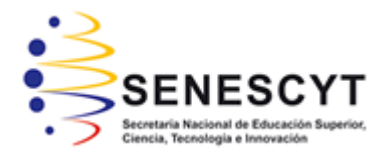

## *REPOSITORIO NACIONAL EN CIENCIA Y TECNOLOGÍA* FICHA DE REGISTRO DE TESIS/TRABAJO DE TITULACIÓN

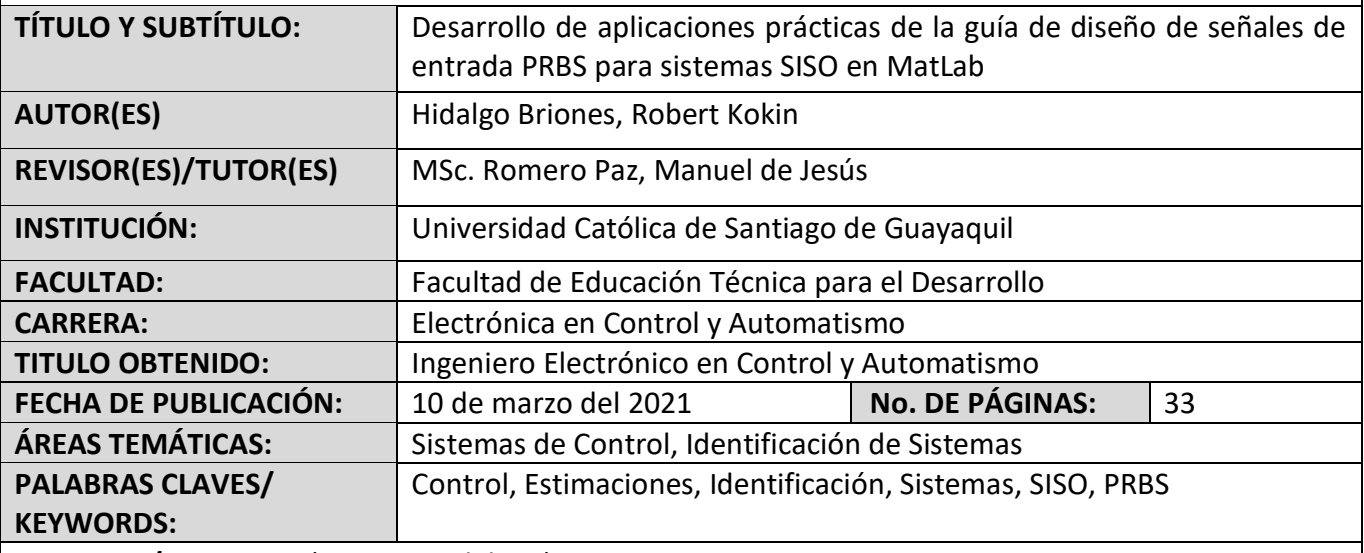

**RESUMEN/ABSTRACT** (150-250 palabras):

El presente proyecto del componente práctico del examen complexivo nace del curso de Identificación de Sistemas Complejos del Doctorado de Ingeniería Eléctrica de la ESPOL gracias a la colaboración del M. Sc. Edwin Palacios y mi tutor. Este documento presenta el desarrollo de dos aplicaciones experimentales en el diseño de señales de entrada de secuencias binarias pseudo aleatorias (PRBS) que se utilizan para estimaciones paramétricas en la identificación de sistemas de control. Se describe en el capítulo 2 los sistemas de control retroalimentados para sistemas SISO, así como la importancia del diseño de señales de entrada PRBS. En el capítulo 3, se presenta el modelado basado en las respuestas al escalón de dos plantas una aplicada el análisis de correlación (CRA) y otra del resultado de una planta real para obtener los parámetros de la guía de diseño de señales de entrada PRBS. Después se implementa en MatLab el algoritmo para crear las señales de entrada de PRBS y finalmente se comparan estos resultados con el software ITSIE.

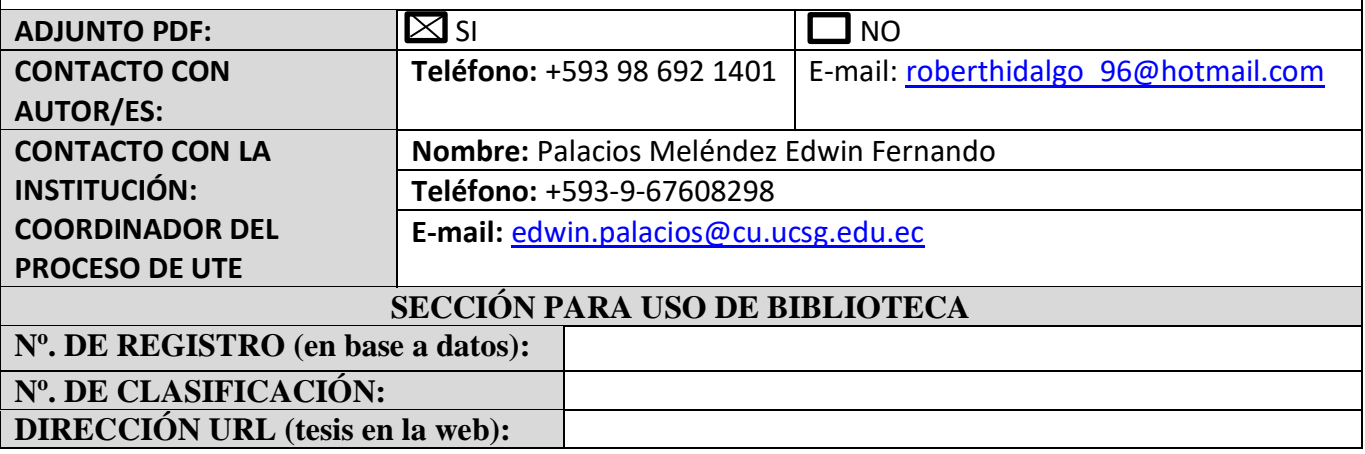